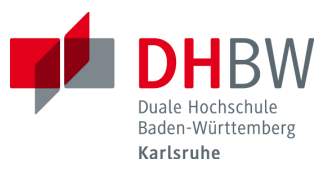

## Entwicklung einer Gestiksteuerung mittels Kingct für den humanoiden Roboter Nao

# **STUDIENARBEIT**

für die Prüfung zum

Bachelor of Engineering

des Studienganges Informationstechnik

an der

Dualen Hochschule Baden-Wurttemberg Karlsruhe ¨

von

Lukas Essig und Michael Stahlberger

Abgabedatum 12. Mai 2014

Bearbeitungszeitraum 24 Wochen Matrikelnummer 8898018, 1367912 Kurs TINF11B3

Betreuer Herr Prof. Hans-Jörg Haubner

### Erklärung

Gemäß §5 (3) der "Studien- und Prüfungsordnung DHBW Technik" vom 22. September 2011.

Ich habe die vorliegende Studienarbeit selbstständig verfasst und keine anderen als die angegebenen Quellen und Hilfsmittel verwendet.

Ort Datum Unterschrift

Unterschrift

# Inhaltsverzeichnis

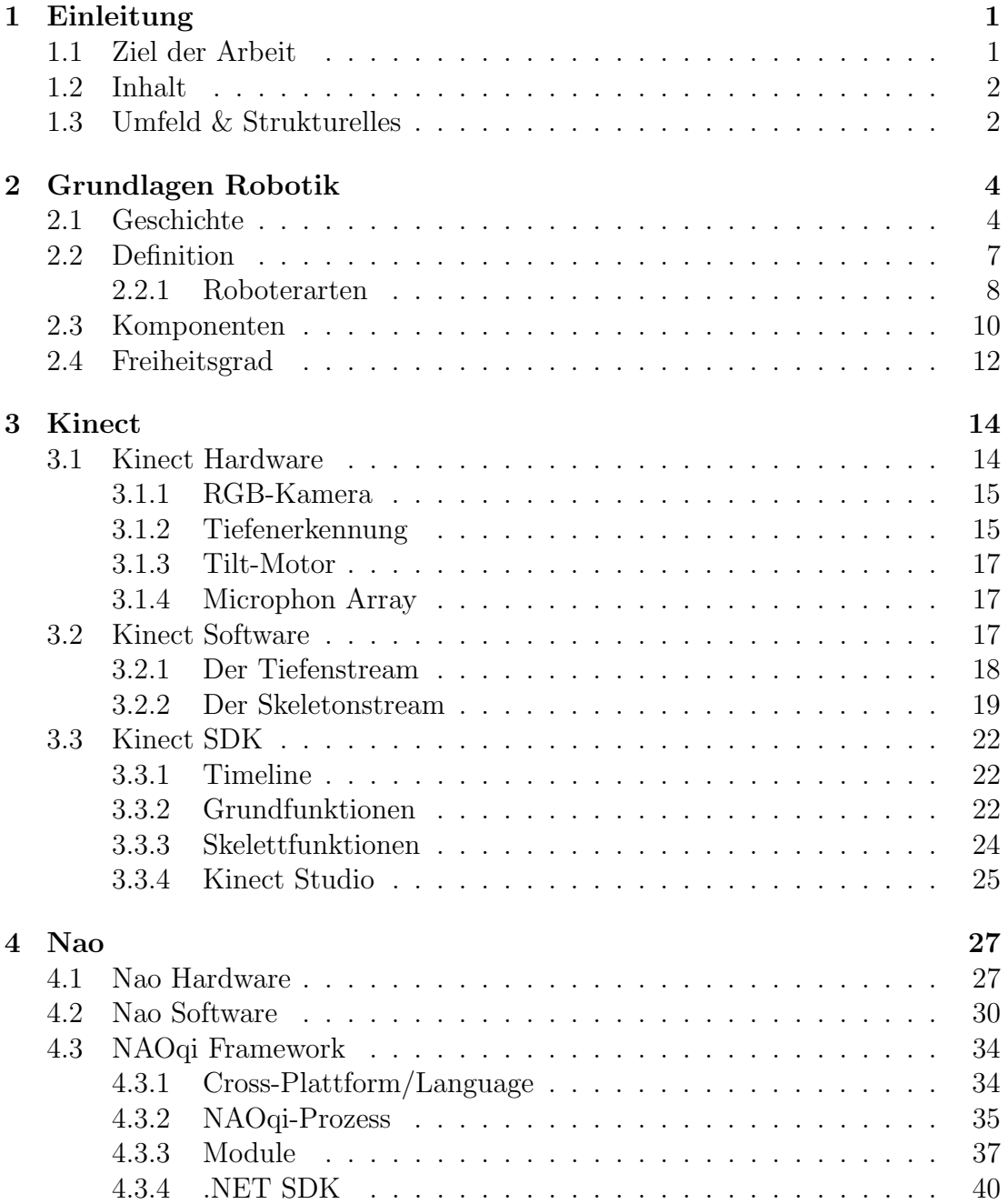

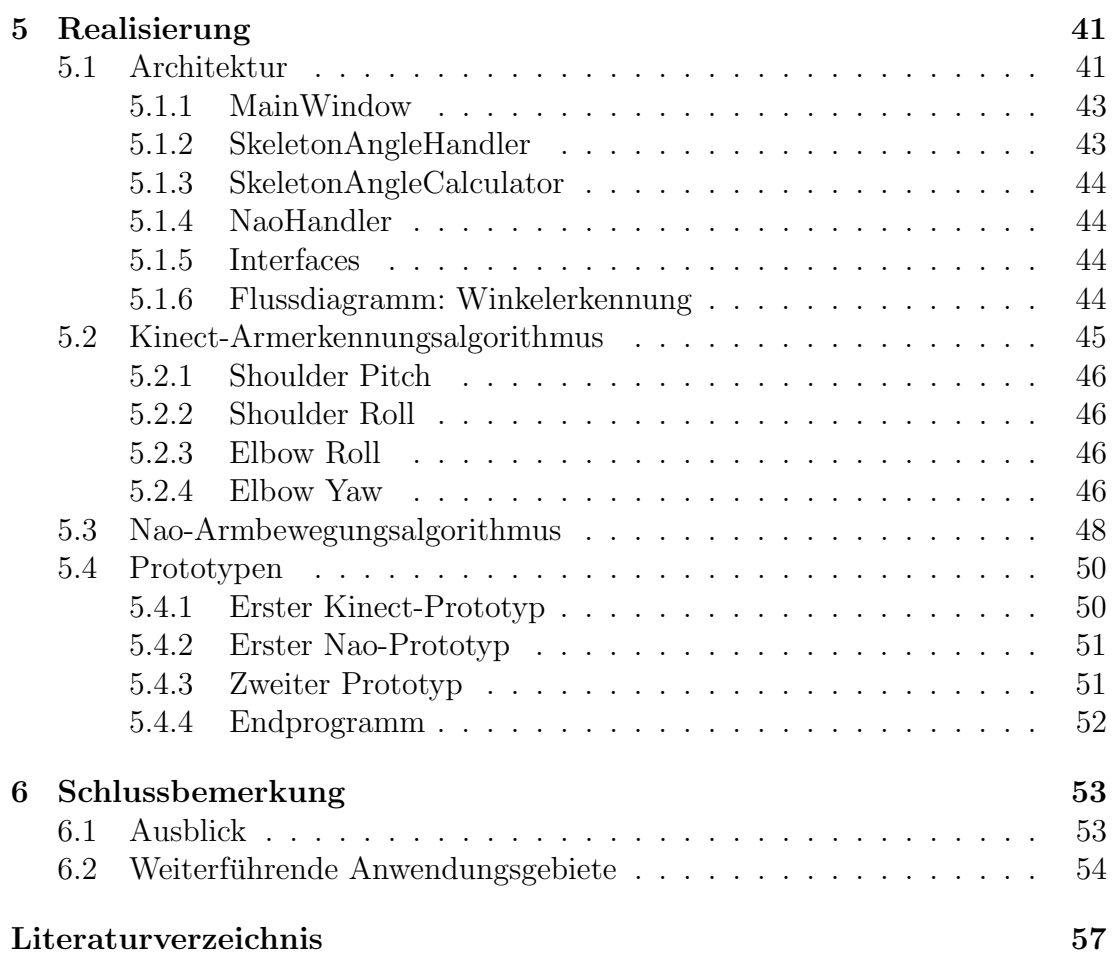

# Abbildungsverzeichnis

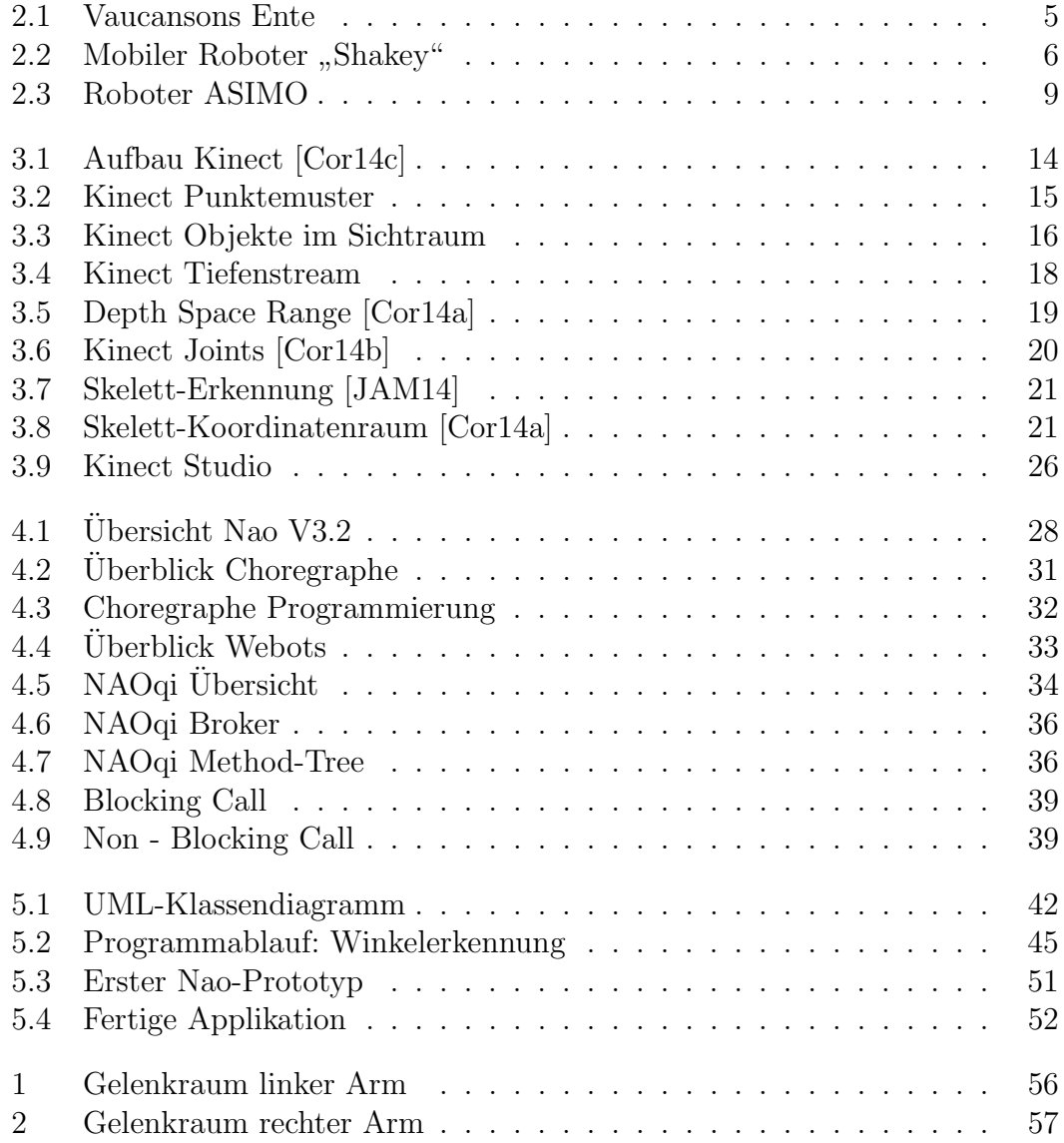

# Tabellenverzeichnis

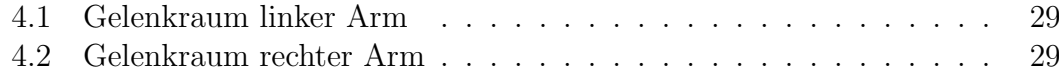

# Listings

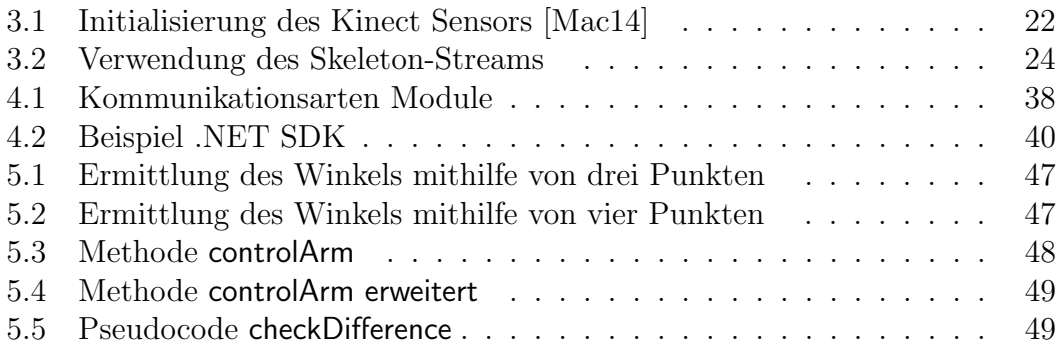

# Abkürzungsverzeichnis

<span id="page-7-6"></span><span id="page-7-5"></span><span id="page-7-4"></span><span id="page-7-3"></span><span id="page-7-2"></span><span id="page-7-1"></span><span id="page-7-0"></span>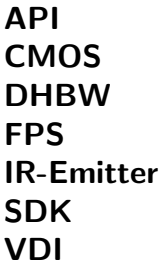

application programming interface Complementary Metal Oxide Semiconductor Dualen Hochschule Baden-Württemberg Frames per second Infrarot-Emitter Software Development Kit Verein Deutscher Ingenieure

# <span id="page-8-0"></span>Kapitel 1 Einleitung

In dieser Einleitung wird das zentrale Thema dieser Arbeit beleuchtet, beschrieben, in welchem Umfeld die Arbeit entworfen wurde und strukturell erläutert, wie die Zusammenarbeit im Projekt stattgefunden hat. Zudem wird aufgezählt, wie sich diese Arbeit inhaltlich aufbaut.

#### <span id="page-8-1"></span>1.1 Ziel der Arbeit

Zentrales Thema der Arbeit ist die Interaktion zwischen Mensch und Roboter. Dabei soll ein Modell des humanoiden Roboters Nao durch die Gesten seines Benutzers gesteuert werden. Der Roboter ahmt die Bewegungen nach, die der Benutzer zuvor ausgeführt hat. Die Erkennung soll mit Hilfe eines Xbox-Kinect Moduls erfolgen. Von dieser Stereokamera werden bestimmte Gesten aufgezeichnet und über eine selbst implementierte Software verarbeitet und an den Nao-Roboter weitergeleitet, der diese dann nachahmt. Dabei ist darauf zu achten, dass keine Bewegungen des Roboters ausgefuhrt werden, die ihn mechanisch oder ¨ elektronisch Schaden zufügen können.

Das Vorgehen ist folgendermaßen strukturiert: Nach der Einarbeitung in die Materie Nao-Roboter und Kinect-Kamera soll die Wahl einer geeigneten Programmiersprache getroffen werden. Daraufhin muss eine Anwendung mit zwei wesentlichen Säulen konzeptioniert und implementiert werden. Erstens die Erkennung der Gesten mittels Kinect und zweitens das Empfangen der Gesten und die kinematische Umsetzung durch den Roboter. Zwischen diesen beiden Säulen muss eine geeignete Kommunikationsschicht entworfen und implementiert werden.

Der erste große Meilenstein ist die Übertragung der Armbewegung des Menschen auf den Roboter. Darauf folgend soll versucht werden auch Kopf- und Torsobewegungen zu ubertragen. Je nach dem wie der zeitliche Fortschritt nach diesen ¨ beiden Meilensteinen ist, kann auch die Steuerung der Fuße und somit das Laufen ¨ implementiert werden.

### <span id="page-9-0"></span>1.2 Inhalt

Die Struktur des Dokuments setzt sich folgendermaßen zusammen:

Im nächsten Kapitel werden Grundlagen um das Thema Robotik geschaffen, um die Arbeit in dieses Thema einordnen zu können. Darauf folgend werden die Kinect-Kamera sowie der Nao-Roboter vorgestellt. Dazu gehören bei beiden jeweils eine Vorstellung der jeweiligen Hardware, eine Beschreibung der mitgelieferten Software und als wichtigster Aspekt die Darstellung des Software Development Kit [\(SDK\)](#page-7-0) beider Systeme. Als zentrale Fragestellung ergibt sich dabei, wie das System durch Programmierung bedient werden kann.

Ferner wird im Abschnitt Realisierung dargestellt, welches Konzept hinter der Umsetzung der Studienarbeit entwickelt wurde und wie dieses implementiert ist. Dazu gehören konkret ein Klassen- sowie ein Flussdiagramm der Anwendung und die Erläuterung wichtiger Algorithmen. Ebenso werden die unterschiedlichen Prototypen mit ihren jeweiligen Funktionalitäten vorgestellt.

Zum Schluss wird ein Fazit der Studienarbeit gezogen und ein Ausblick über weiterführende Anwendungsgebiete solcher Gestenimitationen durch Roboter vorgenommen.

### <span id="page-9-1"></span>1.3 Umfeld & Strukturelles

Diese Studienarbeit mit dem Thema Entwicklung einer Gestiksteuerung mittels Kinect für den humanoiden Roboter Nao wurde während zwei Theoriephasen an der Dualen Hochschule Baden-Württemberg ([DHBW\)](#page-7-1) am Standort Karlsruhe von Michael Stahlberger und Lukas Essig durchgefuhrt. Betreut wurde die Arbeit ¨ durch Herrn Prof. Hans-Jörg Haubner, sowie Herrn Michael Schneider.

Dieses Dokument wurde von den beiden Autoren in LATEX verfasst. Dies hat den Vorteil, dass sehr leicht gleichzeitig an der Ausarbeitung geschrieben werden kann, ohne dass Konflikte dabei auftreten.

Als Programmiersprache wurde C# gew¨ahlt, da sowohl das Kinect-Modul als auch der Nao-Roboter über eine Schnittstelle verfügen, die diese objektori-entierte Sprache unterstützt. Dies macht es einfacher, die beiden [SDK](#page-7-0) später zu verknüpfen. Sowohl die L<sup>a</sup>TEX Dokumentation, als auch der Source-Code sind mit

Hilfe von Git<sup>[1](#page-10-0)</sup> in einem Repository versioniert worden. Damit lässt sich genau verfolgen, wer wann eine Änderung durchgeführt hat und zudem lässt sich auch eine vorherige Version wiederherstellen. Das Repository wurde auf der Internetplattform  $GitHub$  gespeichert. Damit ist es möglich, von jedem Rechner auf das Repository und somit die Dateien und Dokumente zuzugreifen. GitHub bietet den Vorteil, dass die Zusammenarbeit an Projekten noch zusätzlich durch Management-Funktionen unterstützt werden. In diesem Fall wurden davon hauptsächlich zwei Funktionen benutzt. Einmal die Issue-Funktion, mit der Anforderungen, Aufgaben, Bugs etc. eingetragen und einem Bearbeiter zugeordnet werden können. Zusätzlich wurde noch die Milestone-Funktion genutzt, mit der Projekt-Meilensteine erstellt werden können. Diese geben an, welche Funktionen bzw. Anforderungen bis wann umgesetzt werden sollten. Die Issues sind einem Meilenstein zugeordnet und falls ein Issue geschlossen wird, ist sehr einfach dargestellt, zu wie viel Prozent der Meilenstein erreicht ist.

<span id="page-10-0"></span><sup>1</sup>Software zur Versionsverwaltung von Dateien und Verzeichnissen

# <span id="page-11-0"></span>Kapitel 2 Grundlagen Robotik

In diesem Abschnitt werden die Grundlagen um das Thema Robotik gelegt. Dabei wird der Begriff Robotik bzw. mobile Roboter definiert und das Thema geschichtlich eingeordnet. Ebenso wird vorgestellt, welche Arten von Robotern es gibt und welche (Hardware) Komponenten zu einem Robotersystem dazugehören. Ferner werden elementare Begriffe wie zum Beispiel Freiheitsgrad erläutert.

#### <span id="page-11-1"></span>2.1 Geschichte

Bereits schon in der Antike, zur Zeit der griechischen Mythologie, wurden die ersten Versuche mit Automaten durchgeführt. Die Automaten der ersten Generation hatten wenig mit Robotern im heutigen Sinne zu tun. Jede Aktion musste vom Menschen abgerufen werden, daher wird hier der Begriff Automat anstelle von Roboter verwendet.

Der erste sagenhafte Konstrukteur von Maschinen und automatenhaften Gebilden war Daidalos. Es wird erzählt, er habe eine Flugmaschine entworfen, die seinen Sohn Ikarus und ihn selbst vor der Ungnade des Königs Minos retten sollte.

Aber auch zu Zeiten der Ägypter wurde die Entwicklung von Automaten vorangetrieben. König Ptolemaios von Ägypten förderte als Mäzen im dritten Jahr-hundert v. Christus die Automatenentwicklung<sup>[1](#page-11-2)</sup>. Er war auch bekannt dafür, eigene Automaten selbst zu entwickeln. Bei einem Fest zu Ehren Alexanders des Großen soll er eine Statue gebaut haben, die auf ihrem Weg aufgestanden ist und Milch in eine Schale gegossen hat. Aber auch in anderen Kulturen finden sich Erwähnungen solcher (halb-)automatischer Statuen, die dort zu Repräsentationszwecken galten.

<span id="page-11-2"></span><sup>1</sup>Person oder Institution, die mit Geld oder geldwerten Mitteln bei der Umsetzung eines Vorhabens unterstützt

Doch nicht nur in der Mythologie finden sich hinweise auf die ersten Automaten. Besonders die Anhänger der Schule von Alexandria (Heron, Philon) bewiesen mit ihren Vorrichtungen nach dem Sanduhrprinzip grundlegende technische (Weiter-) Entwicklungen. Dabei dienten ihnen Wasser, Wasserdampf, Winde, Hebel und Flaschenzüge als Energiequellen und Antriebsmittel.

Im 14. Jahrhundert wurde die Weiterentwicklung der Automaten durch die Erfindung der "Hemmung" einer Uhr gefördert. Die Abhängigkeit zum Prinzip der Sanduhr wurde aufgelöst. Der Mensch versuchte unter anderem "imitatio die", ein maschinalisiertes Universum nachzubauen.

In den folgenden Jahrhunderten zielte die technische Entwicklung der Automaten immer mehr auf die perfekte Nachahmung der Natur ab. Dies perfektionierte vor allem Jacques de Vaucansons. 1738 stellte er einen nahezu lebensgroßen Flötenspieler vor, der zwölf Melodien spielen konnte. Diese wurden naturgetreu durch die entsprechenden Zungen- und Fingerbewegungen erzeugt. Der Höhepunkt seiner Entwicklungen ist die mechanische Ente (Siehe Abbildung [2.1\)](#page-12-0). Zum ersten Mal imitiert ein biokinematischer Automat nicht nur äußerlich die Natur, sondern auch innerlich korrekt die biologischen Vorgänge. Es ist nicht ganz klar, wie genau die Verdauung funktioniert, sicher ist jedoch, dass die Ente ihre Nahrung auf natürlichem Wege eingenommen und auch wieder ausgeschieden hat.

<span id="page-12-0"></span>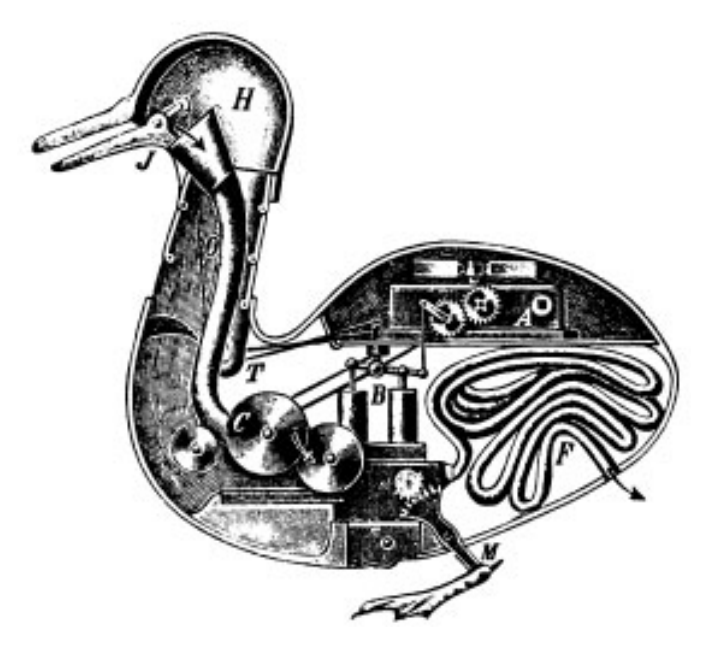

Abbildung 2.1: Vaucansons Ente

Sodann wurden tatsächliche Automaten nur noch in sehr kleinen Formaten gebaut und diese waren auf Grund der hohen Fertigungskosten ausschließlich für wohlhabende Bürger vorbehalten. Deshalb wendeten sich die Techniker der Entwicklung von Nutzmaschinen zu, die durch die Erfindung von Dampf und Elektrizität als Antriebsmittel deutlich beschleunigt wurden.

Die Idee Automaten zu bauen, die nutzlichere Aufgaben erledigen sollten, kam ¨ Anfang des 20. Jahrhunderts. So begann beispielsweise 1951 die Entwicklung ferngesteuerter Geräte zur Interaktion mit radioaktivem Material. 1954 wurde das erste Patent einer Roboterentwicklung durch den Briten C.W. Kenward eingereicht und 1959 der erste kommerzielle Roboter der Firma Planet Corp. vorgestellt. Dieser wurde mechanisch durch Kurvenscheiben und Begrenzungsschalter gesteuert. Ein erster mobiler Roboter (Siehe Abbildung [2.2\)](#page-13-0) wurde ca. 1968 am Stanford Research Institute entwickelt. Dieser war erstmals mit Sensoren, wie Kamera oder Tastsensoren ausgestattet.

<span id="page-13-0"></span>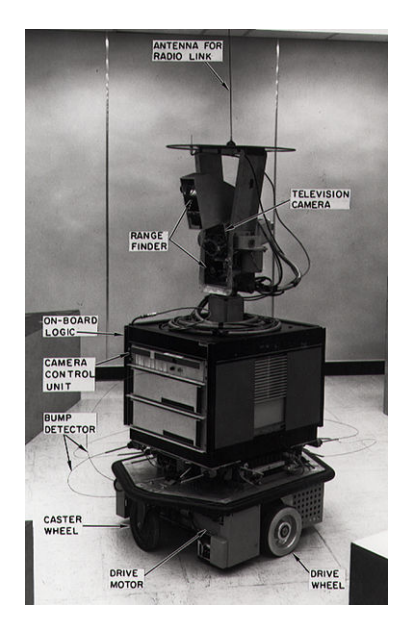

Abbildung 2.2: Mobiler Roboter "Shakey"

1978 wurde der Roboterarm PUMA<sup>[2](#page-13-1)</sup> vorgestellt. Er verfügte über einen elektrischen Antrieb und basierte auf Entwürfen von General Motors.

Zeitlich gesehen wird ab 1970 von Robotern gesprochen, da diese immer mehr mit ihrer Umgebung interagierten und nicht mehr "starr" ihre Bewegungen ausführten. Der Begriff Roboter oder mobiler Roboter wird im nächsten Abschnitt definiert.

<span id="page-13-1"></span><sup>2</sup>programmable universal machine for assembly, dt.: Programmierbare Universalmaschine für Montage - Anwendungen

### <span id="page-14-0"></span>2.2 Definition

Derzeit gibt es keine passende Definition, die den Begriff Robotik bzw. mobile Roboter so präzise formuliert, dass sie auf genau die Objekte passt, die nach ge-meingültigen Kriterien einen Roboter definieren [[Her09\]](#page-65-4). In [\[Her09\]](#page-65-4) erklärt der Autor, dass es nicht unüblich ist, dass diese Unschärfe in der Definition großartig stört. Eine allgemeine Definition für Robotik ist in der Verein Deutscher Ingenieure [\(VDI\)](#page-7-2) Richtlinie 2860 von 1990 zu finden:

"Ein Roboter ist ein frei und wiederprogrammierbarer, multifunktionaler Manipulator mit mindestens drei unabh¨angigen Achsen, um Materialien, Teile, Werkzeuge oder spezielle Geräte auf programmierten, variablen Bahnen zu bewegen zur Erfullung der verschiedensten Aufgaben." ¨

Allerdings passt diese Definition nicht gut auf mobile Roboter. Diese Sprachregelung der [VDI](#page-7-2) zielt eher auf Handhabungsroboter aus der Automatisierungstechnik oder auf Kommissionierroboter aus dem Logistik-Bereich ab. Gemeint sind damit sogenannte *stationäre Robotersysteme* [\[Hau07\]](#page-65-5). Diese sind starr mit der Umgebung verbunden und besitzen einen festgelegten Arbeitsraum. Damit sind die oben genannten "programmierten, variablen Bahnen" möglich, da der Arbeitsprozess in dem sich der Roboter befindet vorher bekannt ist und dadurch programmierbar wird.

Mobile Robotersysteme unterscheiden sich zu stationären grundlegend, indem sie ihre Position durch Lokomotion (aus eigener Kraft) verändern [\[Hau07\]](#page-65-5). Somit hängen alle ihre Aktionen direkt von ihrer aktuellen Umgebung ab, die detailliert immer erst zum Zeitpunkt der Ausführung bekannt wird [[Her09\]](#page-65-4). Sowohl [\[Her09\]](#page-65-4) als auch [\[Hau07\]](#page-65-5) heben die Eigenschaft hervor, dass mobile Roboter ihre Umgebung mittels Sensoren (vgl. Kapitel [2.3](#page-17-0) [Komponenten](#page-17-0) erfassen und auswerten müssen. Aus dem Ergebnis der Auswertung wählen sie schließlich ihre nächste Aktion. Ferner werden in [\[Hau07\]](#page-65-5) folgende, weitere Eigenschaften genannt:

- Aufgabenorientierte und implizierte Programmierung,
- Anpassung an Veränderungen an die Umgebung,
- Lernen aus Erfahrungen und entsprechende Verhaltensmodifikation,
- Entwicklung eines internen Weltbildes und
- Manipulation physikalischer Objekte in der realen Welt

Das bedeutet im Allgemeinen, dass ein mobiler Roboter in einer zuvor nicht bekannten und nicht kontrollierbaren Umwelt zu jeder Situation abhängig der Umgebung operieren muss. Im Vergleich zu stationären Robotern bedeutet das nicht, dass die mobilen Roboter regellos oder zufällig arbeiten. Die entsprechenden Anweisungen sind "weicher", wie zum Beispiel eine Bahnplanung eines Industrieroboters.

Mit welchen internen und externen Sensoren ein Roboter seine Umgebung verarbeitet, wird in Kapitel [2.3](#page-17-0) [Komponenten](#page-17-0) erklärt.

#### <span id="page-15-0"></span>2.2.1 Roboterarten

Serviceroboter sind Maschinen, die den Menschen bei der täglichen Arbeit unterstützen sollen. Darüber hinaus sollen sie auch in der Lage sein als Unterhaltungssystem zu dienen. Es wird geschätzt, dass in ca. 30 Jahren mehr persönliche Roboter produziert werden als pers¨onliche Computer [\[Hau07\]](#page-65-5). Diese sollten am Besten auf Zuruf alltägliche Arbeit erledigen können. Dazu zählt Staub saugen, Rasen mähen oder auch Fenster putzen. Dabei tritt häufig ein zentrales Problem in den Vordergrund: die Anatomie des Menschen. Diese ist ein regelrechtes Wunderwerk, da beispielsweise die menschliche Hand bei einem durchschnittlichen Gewicht von 600 Gramm und 23 verschiedenen Freiheitsgraden dazu in der Lage ist, Bewegungen mit stufenlos verstellbarer Feinfühligkeit durchzuführen. Vor allem japanische Forscher stecken viel Arbeit in die Erforschung immer besser werdender Serviceroboter. Der durch Honda im Jahr 2001 vorgestellte Serviceroboter Asimo ist bei einer Größe von 1.20 Meter nur noch 43kg schwer (Siehe Abbildung [2.3\)](#page-16-0). Dabei ist eine der größten Herausforderungen die Stromversorgung. Ein Roboter, der ständig am Ladegerät hängen muss, hilft dem Menschen nicht weiter. Daraus resultiert, dass kommerzielle Anbieter von Staubsaugrobotern Räder als Antrieb benutzen. Diese Roboter müssen ihre Bewegungen nicht ständig korrigieren und fahren in konstanter Bodennähe durch die Gegend. Ferner ist die Interaktion zwischen Roboter und Mensch ein Problem. Das Robotersystem muss Daten nicht nur messen und analysieren, sondern auch bewerten können. Dabei gibt es immer noch keine geeignete Verarbeitung der intuitiven Kommunikation, die beim Menschen uber Gestik, Mimik und Sprache erfolgt. ¨ So wird es noch einige Jahre dauern, bis Serviceroboter uns wirklich im Alltag unterstützen können.

<span id="page-16-0"></span>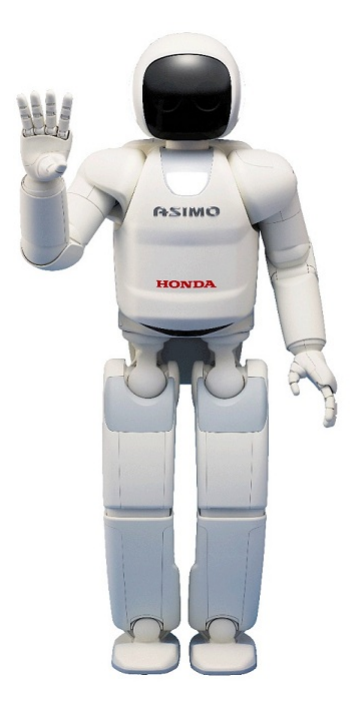

Abbildung 2.3: Roboter ASIMO

Industrieroboter hingegen haben sich in der aktuellen Zeit schon sehr etabliert. Der Autobauer Volkswagen setzt an einen Produktionsstandort ca. 760 Industrieroboter ein und insgesamt in Deutschland sind es sogar mehr als 100.000 Stück [[Hau07\]](#page-65-5). Im Gegensatz zu den Servicerobotern haben sie meist nur einen Arm und besitzen keine Beine und keinen Kopf. Ihre Aufgabe besteht darin, selbst tonnenschwere Lasten zu heben und pausenlos gefährliche Arbeit wie das Schweißen durchzuführen. Theoretisch kann jedes Fertigungsproblem heutzutage auch maschinell gelöst werden. In der Autoindustrie gibt es beispielsweise weite Bereiche (Herstellung Karosserie), in denen Roboter dominieren. Dafur zeigt sich ¨ jedoch, dass diese in der Endmontage deutlich in der Minderheit liegen. Zukunftig ¨ sollen Industrieroboter ihre Befehle nicht mehr über eine grafische Benutzeroberfläche erhalten, stattdessen sollen sie ihre Aufgaben intuitiv per Sprachsteuerung erklärt bekommen [\[Hau07\]](#page-65-5).

Robotersysteme werden auch in Bereichen der Medizin eingesetzt. Durch ihre hohe Präzision fräsen sie beispielsweise Hüftgelenke so exakt aus, dass die Ersatzteile nahtlos und ohne Zement eingefügt werden können. Die Vorteile sind, dass sie frei von emotionalen Einflussen sind und keine Tagesform kennen. Egal ¨ zu welchem Zeitpunkt, die programmierte Aufgabe erledigt der Roboter immer gleich. Allerdings sind sie teuer und kompliziert. Die Operation muss im Vorfeld genauestens geplant werden und auf sich plötzlich verändernde Gegebenheiten kann ein Roboter nicht reagieren. So musste unter anderem der Robodoc abgeschaltet werden, da er Menschen Schaden zugefügt hat. Als Schlussfolgerung hat sich derzeit der Einsatz von Robotern in der Medizin eher auf die Form eines Assistenten reduziert. Die Maschine hält dabei Skalpell und Nadel und führt als verlängerter Arm aus, was der menschliche Operateur hinter dem Steuer vorgibt [\[Hau07\]](#page-65-5). Solche Systeme werden vor allem bei Herzoperationen eingesetzt, da sie jedes Zittern des Menschen herausfiltern und so an kleinsten Gefäßen und Strukturen arbeiten können. Die Roboter helfen dabei, schwierige Operationen zu vereinfachen.

Humanoide Roboter sind menschenähnliche Roboter, wie Asimo (Abbildung [2.3\)](#page-16-0) oder Nao. Ihr Bau ist nicht nur durch den Spieltrieb der Robotiker oder der Sensationslust des Publikums motiviert. Auch wissenschaftliche Aspekte sprechen für den Bau humanoider Roboter. So wird nur ein Roboter mit einem menschenähnlichen Körper auch menschenähnliche Begriffe und Denkweisen entwickeln<sup>[3](#page-17-1)</sup>. Ferner spielt natürlich auch der psychologische Aspekt im Bereich der Servicerobotik eine Rolle. Wenn etwas wie ein Mensch aussieht, wird damit auch umgegangen wie mit einem Menschen. Einem humanoiden Roboter kann ein Mensch, wie seinem menschlichen Gegenüber, seine Wünsche mitteilen und braucht dafür keine Gebrauchsanweisung. Dazu kommt, dass ihre Körper auch auf die Umgebung abgestimmt sind, in der sich der Mensch bewegt.

### <span id="page-17-0"></span>2.3 Komponenten

Ein Robotersystem definiert sich aus mechanischen und elektronischen Komponenten. Diese werden als Teilsysteme folgender Problemstellungen unterschieden [\[Hau07\]](#page-65-5):

- Mechanik
- Kinematik
- Antrieb
- Sensoren

Dabei beschäftigt sich die Mechanik mit der Fähigkeit des Roboters, die Endeffektoren in eine vorgegebene Position und Orientierung zu bringen oder einer Bahn im dreidimensionalen Raum nachzufahren.

<span id="page-17-1"></span><sup>3</sup>Johnson 1987

Die Kinematik hingegen macht Aussage über die Geometrie und die zeitlich abhängigen Komponenten von Bewegungen. Jedoch werden die Kräfte, die auf das System wirken nicht in die Kinematik miteinbezogen. Typische Parameter die einen Effektor in dessen Bewegung beeinflussen, sind die Position (Verschiebung, Drehung), die Geschwindigkeit, die Beschleunigung und die Zeit. Dabei wird zwischen direkter und inverser Kinematik unterschieden. Die direkte Kinematik ist immer eindeutig, da von einer oder mehreren Winkelstellungen oder Translationen immer genau auf den Punkt des Endeffektor im Raum geschlossen werden kann. Die inverse Kinematik hingegen ist selten eindeutig. Ein Punkt des Endeffektors kann über unterschiedliche Winkelstellungen oder Translationen erreicht werden.

Die Fortbewegung und die Bewegung der Roboterglieder wird durch den Einbau von Antrieben erreicht. Durch diese wird die erforderliche Energie auf die Achsen übertragen und somit die entsprechenden Komponenten bewegt. Wichtig ist, dass auch immer Energie benötigt wird, wenn sich der Roboter nicht bewegt. Zum Beispiel muss ein humanoider Roboter meistens stehen und die dadurch entstehenden Kräfte müssen durch die Antriebe ausgeglichen werden. Es gibt drei unterschiedliche Antriebsarten: pneumatisch, hydraulisch und elektrisch. Pneumatische Antriebe werden durch komprimierte Luft, hydraulische durch Oldruck ¨ bewegt und elektrische sind meist Elektromotoren.

Wie schon in Kapitel [2.2](#page-14-0) [Definition](#page-14-0) erläutert, steht ein Robotersystem in enger Wechselbeziehung mit seiner Umwelt. Sensoren sind Komponenten, welche die Umgebung mit physikalischen Messgrößen analysieren. Das können beispielsweise die Temperatur, die Helligkeit oder auch die Größen von Objekten sein. Es wird dabei zwischen drei Kategorien von Sensoren unterschieden:

- interne Sensoren messen Zustandsgrößen des Roboters selbst. Das sind beispielsweise Position und Orientierung, Akkustatus, Temperatur im Inneren, Stellung der Gelenke oder Kräfte/Momente, die auf Gelenke wirken.
- Mit externen Sensoren. werden Eigenschaften der Umwelt des Roboters erfasst. Beispiele hierfür sind Licht, Wärme, Kollision mit Hindernissen, Kontur/Farbe von Objekten oder Abstandsmesser.
- Oberflächensensoren oder auch taktile Sensoren genannt, registrieren eine konkrete Berührung beispielsweise am Kopf oder an den Zehen eines humanoiden Roboters.

Beispielhaft soll hier aus jeder Kategorie ein konkreter Sensor vorgestellt werden. Weitere Realisierungen sind in [\[Hau07\]](#page-65-5) zu finden.

Ein interner Sensor zur Messung von Umdrehungen ist ein Drehwinkelgeber oder auch Potentiometer genannt. Dies sind mechanisch variable Widerstände, die an der rotierenden Welle angebracht sind und Auskunft über die Winkelstellung geben. Es existieren absolute und inkrementelle Drehwinkelgeber. Bei absoluten Winkelgebern wird eine mit Gray Code<sup>[4](#page-19-1)</sup> codierte Scheibe von einem optischen Sensor ausgelesen und so der Winkel bestimmt. Die inkrementelle Variante hat den Vorteil, dass sie die Bewegung über die Zeit integrieren kann. Dabei wird die Scheibe von zwei Photorezeptoren ausgelesen. Je nach dem in welche Richtung sich die Scheibe dreht, ist die eine Spur der jeweils anderen immer voraus und dadurch kann die Richtung der Rotation bestimmt werden.

Der Radar-Sensor ist ein externer Sensor zur Abstandsmessung. Dabei wird ein Radar-Impuls durch den Sensor emittiert und die Laufzeit gemessen, bis er wieder detektiert wird. Da die Geschwindigkeit der ausgesendeten Wellen bekannt ist, kann die Distanz zum Objekt gemessen werden. Je nach Aufbau, kann ein Sensor sowohl Senden als auch Empfangen. Bei zwei Sensoren hat jeder jeweils nur eine Aufgabe.

Ein einfacher Oberflächensensor ist ein Mikroschalter. Wenn eine Stoßleiste mit einem Objekt in Beruhrung kommt, wird dadurch der Mikroschalter geschlos- ¨ sen und dies schließt wiederum einen Stromkreis. Die Information dieses Sensors sind allerdings nur binär, weshalb öfter zu widerstandsempfindlichen Sensoren gegriffen wird. Zum Beispiel haben Dehnungsmessstreifen je nach Biegung einen unterschiedlich starken Widerstand. Diese können zu Sensorflächen zusammengefasst werden und geben dann sogar Auskunft über die Größe und Form eines berührenden Objekts.

Diese kurzen Beispiele sollen zeigen, wie komplex ein Robotersystem aufgebaut werden kann. Da die Informationen aus den Sensoren auch oft verrauscht, d.h. unpräzise oder mehrdeutig sein können, sind teilweise große Rechner erforderlich, um die Sensordaten auszuwerten. Gerade in Bereichen der Bildverarbeitung mit Kameras fallen komplexe Analysemethoden an.

### <span id="page-19-0"></span>2.4 Freiheitsgrad

Der Begriff Freiheitsgrad oder DOF (engl.: Degree(s) of Freedom) bezeichnet die Zahl von voneinander unabhängigen Bewegungsmöglichkeiten eines Systems. Ein starrer Körper im Raum hat beispielsweise einen Freiheitsgrad von sechs. Er kann

<span id="page-19-1"></span><sup>&</sup>lt;sup>4</sup>Ein binärer Code, bei dem sich die Inkrementierung immer nur um ein Bit ändert.

sich in drei voneinander unabhängigen Richtungen und Ebenen bewegen beziehungsweise drehen. Als Freiheiten werden die einzelnen Bewegungs- bzw. Rotationsmöglichkeiten bezeichnet. Somit hat der starre Körper je drei Translationsund Rotationsfreiheitsgrade.

[\[Her09\]](#page-65-4) definiert Freiheitsgrad in zwei Ausprägungen:

- Aktiver Freiheitsgrad bezeichnet die Zahl der translatorischen wie rotatorischen Bewegungen, die eine Gelenk oder eine Roboterkomponente ausführen kann. Dies deckt sich mit der Definition von oben.
- Effektiver Freiheitsgrad bezieht sich auf die Pose. Sprich die Dimensionierung der Position und Orientierung, die ein Roboter einnehmen kann.

So hat beispielsweise ein differentialgetriebener Roboter, der sich nur in einer Ebene bewegen kann zwei aktive, dagegen aber drei effektive Freiheitsgrade.

Wenn ein Robotersystem direkt von jeder möglichen Pose in jede andere mögliche Pose wechseln kann, wird von einem *holonomen* Robotersystem gesprochen. Solche Roboter sind beispielsweise diejenigen, die in der Lage sind in jede beliebige Richtung zu fahren, ohne davor eine Drehung machen zu müssen. Als allgemeine Regel gilt:

 $nicht - holonom = DOF_{effective} > DOF_{aktiv}$ 

Das heißt, ein System ist demzufolge auf jeden Fall nicht holonom, falls die Anzahl der effektiven Freiheitsgrade größer wie die der aktiven ist.

# <span id="page-21-0"></span>Kapitel 3

# Kinect

Im folgenden Kapitel wird der Aufbau und die Funktion des Kinect Sensors erläutert. Zudem wird aufgezeigt, welche Funktionen das Kinect SDK bereits enthält und welche noch erweitert werden mussten, um die geplanten Meilensteine zu erreichen.

### <span id="page-21-1"></span>3.1 Kinect Hardware

Microsoft brachte im November 2010 mit dem Produkt Xbox Kinect eine neues Produkt auf den Markt. Mit diesem war es möglich, die Spielkonsole Xbox 360 uber eine 3D-Kamera zu steuern und Spiele zu spielen. Das neuartige Kamera- ¨ Modul war nun erstmals ein preiswerter Sensor, um 3D-Bilddaten auszuwerten. Im Folgenden wird auf die Hardware des Sensors näher eingegangen:

<span id="page-21-2"></span>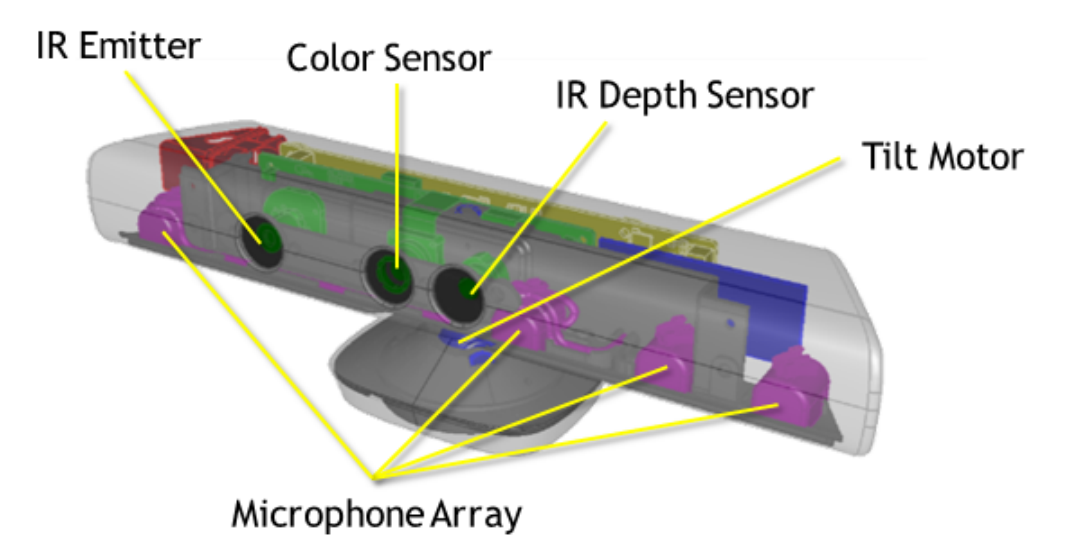

Abbildung 3.1: Aufbau Kinect [\[Cor14c\]](#page-65-0)

Das Kinectmodul besteht technisch gesehen aus mehreren Komponenten, die es ermöglichen, die für diese Projektarbeit relevanten, abstrahierten Funktionen (Skelettverfolgung, Winkelextraktion, RGB-Bild) zu realisieren. [\[Web12\]](#page-66-1)

#### <span id="page-22-0"></span>3.1.1 RGB-Kamera

Ein wesentlicher Teil der Kinect ist die RGB Kamera. Diese liefert ein Bild, das alleine oder auch in Kombinationen weiterer Funktionen verwendet werden kann. Das Sichtfeld der Kamera beträgt 43 Grad in der Vertikalen, sowie 57 Grad in der Horizontalen. Bei einer Auflösung von 640 x 480 Pixel werden 30 Frames per second [\(FPS\)](#page-7-3) und bei 1280 x 960 Pixel noch 12 [FPS](#page-7-3) unterstützt. Wobei für viele Zwecke die geringere Auflösung genügt und deshalb auch standardmäßig verwendet wird [\[Jan12\]](#page-65-6).

#### <span id="page-22-1"></span>3.1.2 Tiefenerkennung

Der andere wesentliche Teil der Hardware besteht aus den Komponenten, die für die Tiefenerkennung zuständig sind. Diese Komponenten sind der Infrarot-Emitter [\(IR-Emitter\)](#page-7-4) und der IR-Tiefensensor (Siehe Abb. [3.1\)](#page-21-2).

Zur Abtastung der Tiefenwerte wendet die Kinect das Light-Coding Prinzip an. Hierbei wird eine Szene mit einem Muster uberlagert und daraus die Tiefenin- ¨ formationen berechnet. Der [IR-Emitter](#page-7-4) sendet dabei ein spezielles Punktmuster aus (Siehe Abb. [3.2\)](#page-22-2), das vom Tiefensensor abgetastet werden kann.

<span id="page-22-2"></span>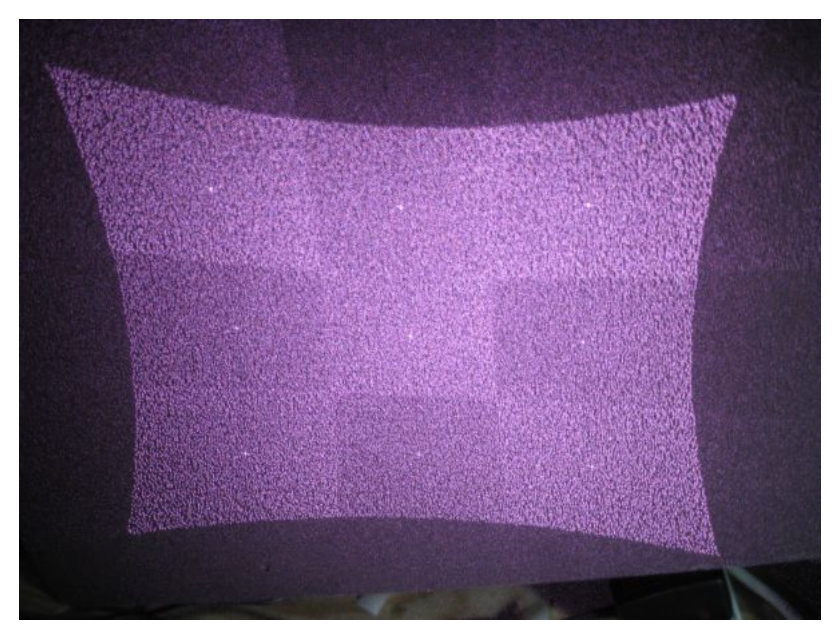

Abbildung 3.2: Kinect Punktemuster

Der IR-Empfänger ist ein Complementary Metal Oxide Semiconductor [\(CMOS\)](#page-7-5)-Chip und unterstützt eine maximale Auflösung von 640 x 480 Pixel.

Die Einheit der Kinect, die für die Verarbeitung der Tiefen und RGB-Daten verantwortlich ist, ist der PrimeSense-Chip. Dieser wertet das Light-Coding mittels Depth from Focus und Depth from Stereo aus. [\[Mac14\]](#page-66-0)

<span id="page-23-0"></span>Befindet sich nun ein Objekt im Sichtbereich der Kinect, wird das Muster auf das Objekt projiziert. Die räumliche Ausprägung des Objektes verzerrt dieses Muster (Siehe Abb. [3.3\)](#page-23-0). Daraus kann der Chip die Tiefeninformationen errechnen.

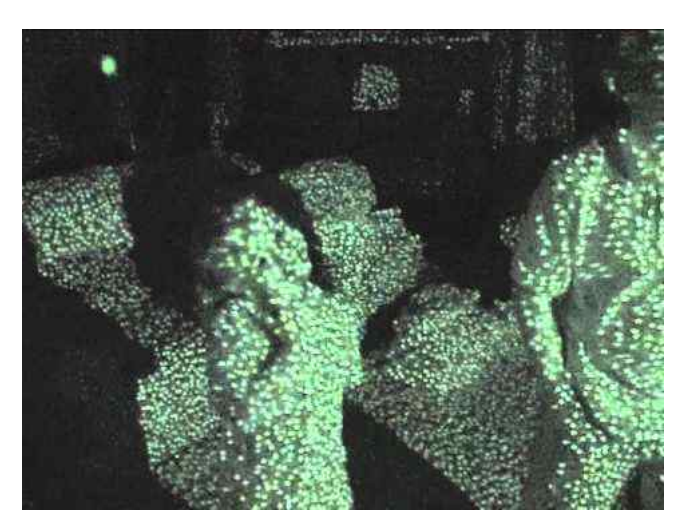

Abbildung 3.3: Kinect Objekte im Sichtraum

Die Depth from Focus Methode beruht darauf, dass ein Gegenstand immer verschwommener wird, je weiter weg er sich von der Kinect befindet. Um diesen Effekt optimal zu nutzen, befindet sich vor dem Tiefensensor eine spezielle astigmatische Linse, die diesen Effekt zusätzlich verstärkt und einen Punkt zu einer Ellipse werden lässt, je weiter er von der Linse entfernt ist. [\[Mac14\]](#page-66-0)

Die Depth from Stereo Methode beruht auf der Parallaxe. Verändert ein Beobachter seine eigene Position, so beobachtet dieser eine scheinbare Anderung der Position des beobachteten Objektes [\[Hab12\]](#page-65-7). Hierbei erscheinen nahe liegende Objekte größer verschoben als weiter entfernte Objekte. Das "Verschieben" entsteht durch die Position der zwei Kameras. Anhand dieser Methoden kann der PrimeSense-Chip also die Tiefeninformationen aus der Szene extrahieren.

Der Vorteil dieser Auswertung ist, dass zu einem Zeitpunkt nicht nur ein einzelner Punkt, sondern gleich eine komplette Punktewolke ausgerechnet und somit auch mehrere Bewegungen gleichzeitig erfasst werden können. Zum Beispiel eine Arm und eine Beinbewegung gleichzeitig. Zudem werden die Berechnung vom PrimeSense-Chip verarbeitet. Dies entlastet den angeschlossenen Computer.

#### <span id="page-24-0"></span>3.1.3 Tilt-Motor

Die Kinect besitzt einen Motor, um das Gehäuse in eine passende vertikale Position zu bringen. Der Kopf ist in vertikaler Richtung positiv, sowie negativ um 27 Grad verstellbar. Der Sensor kann dadurch optimal an die aktuelle Position angepasst werden, sodass eine Person im Kinectraum noch korrekt erkannt werden kann und sich innerhalb des Sichtfeldes befindet. [\[Jan12\]](#page-65-6)

#### <span id="page-24-1"></span>3.1.4 Microphon Array

Die Hardware des Sensors enthält zusätzlich noch ein Mikrofonarray, das aus vier Mikrofonen besteht. Diese sind an der Vorderseite linear angeordnet. Drei befinden sich auf der rechten Seite und eines auf der linken Seite. Somit lässt sich die Richtung eines Geräusches identifizieren. Zusätzlich bietet diese Anordnung eine Möglichkeit Störgeräusche (Rauschen) aus einer Aufnahme zu entfernen und entstehende Echos zu unterdrücken.

Es gibt auch eine Möglichkeit Sprachbefehle mit einer Grammatik aus der Kinect-Library zu extrahieren [\[Jan12\]](#page-65-6). Diese sind jedoch für dieses Projekt irrelevant und so wird das Mikrofonarray nicht verwendet.

### <span id="page-24-2"></span>3.2 Kinect Software

Die im vorherigen Kapitel aufgezeigte Hardware liefert die entsprechenden Sensorinformationen, die nun softwaretechnisch zu einer abstrakteren Ebene zusammengefasst werden müssen. Die Funktion dieser Verarbeitungen - speziell für das Microsoft Kinect SDK - soll in diesem Kapitel erläutert werden.

#### Die Hardware liefert folgende Werte:

- RGB Bildsignal der Kamera
- Tiefenwerte
- Audiosignale inkl. Richtungswert des Microphonarrays

Wie bereits erwähnt sind die Audiodaten für dieses Projekt jedoch irrelevant. Wichtig sind primär die Bilddaten inklusive der Tiefenwerte. Das Kinect SDK bietet bereits standardmäßig Zugriff auf diese Zahlen. Dabei können im Programm bestimmte Proxyobjekte registriert und abgefragt werden. Wie diese im Programm letztendlich verwendet werden, wird im folgenden Kapitel [3.3](#page-29-0) [Kinect](#page-29-0) [SDK](#page-29-0) näher erläutert. Dieses Kapitel beschäftigt sich damit, wie diese Funktionen im Inneren funktionieren.

#### <span id="page-25-0"></span>3.2.1 Der Tiefenstream

Der Tiefenstream (Depth-Stream) liefert zu jedem Pixel im Sichtfeld (43 Grad vertikal, 57 Grad horizontal) einen Tiefenwert. Dieser Wert enthält die Entfernung in Millimetern zu dem jeweiligen Objekt. Damit ist das am nächsten befindliche Objekt gemeint, da verdeckte Objekte nicht vom Sensor erkannt werden. Aus diesem Stream kann beispielsweise ein Tiefenbild mit verschiedenen Farbwerten generiert werden, die repräsentativ für die Entfernung zur Kinect stehen (Siehe Abb. [3.4\)](#page-25-1). Die Depth-Stream Daten werden in einem 16 Bit Array transportiert. Dabei sind die drei untersten Bits jedoch für die Erkennung von mehreren Spielern reserviert (Siehe Kapitel [3.2.2](#page-26-0) [Der Skeletonstream](#page-26-0)). Die oberen 13 Bit enthalten die eigentlichen Tiefendaten. Ein solcher Tiefenstream kann wie folgt aussehen:

<span id="page-25-1"></span>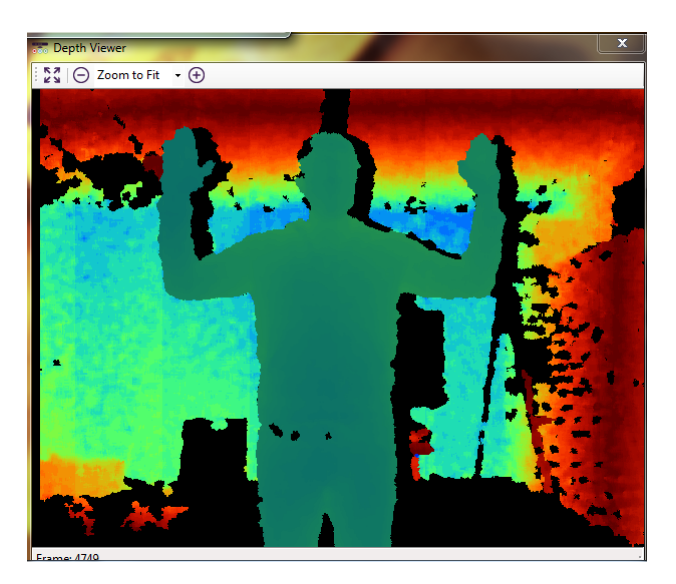

Abbildung 3.4: Kinect Tiefenstream

Zur Erfassung eines Objektes, muss sich dieses im Sichtfeld der Kinect befinden.

<span id="page-26-1"></span>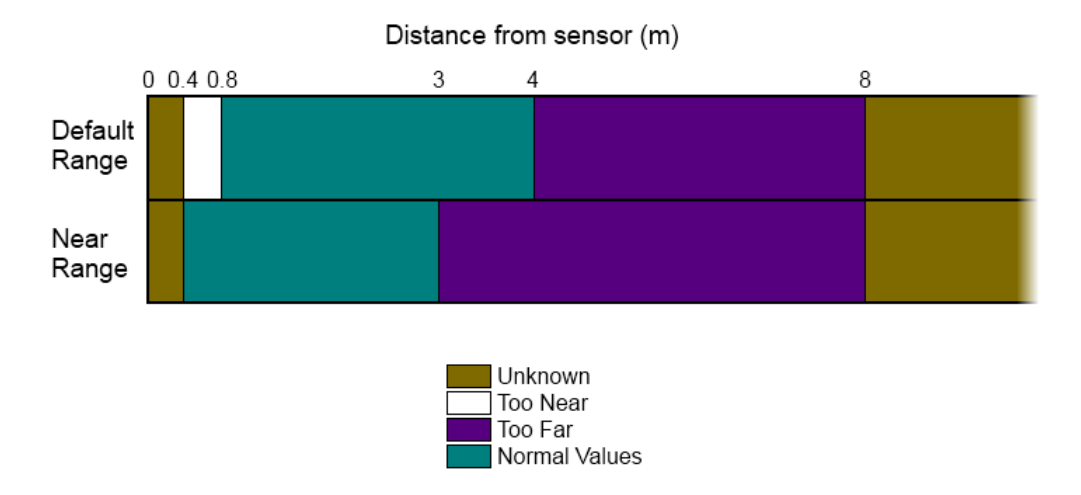

Abbildung 3.5: Depth Space Range [\[Cor14a\]](#page-65-1)

Der Arbeitsraum der Kinect liegt im normalen Modus zwischen 0.8m und 4m. Der Near-Modus hat einen Arbeitsbereich von 0.4m - 3m. Im Laufe unseres Projektes beschränken wir uns auf den normalen Modus.

Anhand dieses Tiefenstreams ist es nun möglich Spieler (Bediener) zu extrahieren und deren Bewegungen in Echtzeit zu erfassen. Kinect bietet durch das vorhandene SDK bereits eine Möglichkeit, diese Daten aufzuzeichnen und auszuwerten. Das fertige Objekt wird durch ein menschliches Skelett repräsentiert, was ihm auch den Namen Skeleton-Objekt oder einfach Skeleton gibt. Für dieses Projekt ist dies von großer Bedeutung. Anhand von Vergleichsmustern erzeugt die Software -nicht Kinect!- einen Skeletonstream, der die Position eines menschlichen Skeletts im Kinect-Koordinatenraum abbildet. [\[Han13\]](#page-65-8) Wie genau dies funktioniert wird im folgenden Kapitel erläutert.

#### <span id="page-26-0"></span>3.2.2 Der Skeletonstream

Damit ein Benutzer und dessen Bewegungen mittels Kinect erkannt und im Programm verarbeitet werden können, wird der Tiefenstream entsprechend ausgewertet. Das Ergebnis ist ein menschliches Skelett, das aus 20 Gelenken (Joints) besteht. Diese Joints sind im Skeleton hierarchisch von der Hufte aus miteinan- ¨ der verbunden und bilden somit das Skelett eines Spielers. Die folgende Grafik illustriert alle erkannten Gelenke und deren Positionen. Fur dieses Projekt sind ¨ insbesondere die Joints **Shoulder, Elbow, Wrist** und **Hip** von hoher Bedeutung, da anhand dieser Winkel der Gliedmaßen errechnet werden können (Siehe Kapitel [5.2](#page-52-0) [Kinect-Armerkennungsalgorithmus](#page-52-0)).

<span id="page-27-0"></span>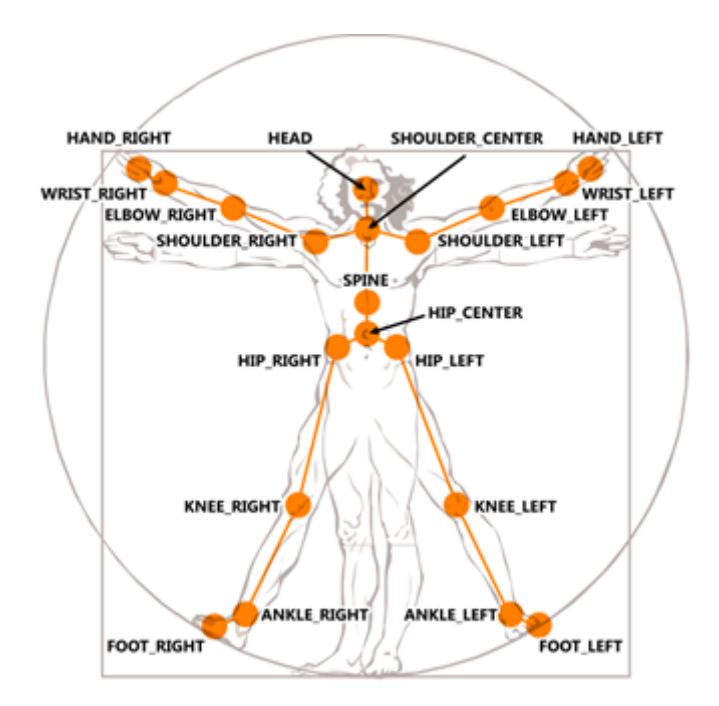

Abbildung 3.6: Kinect Joints [\[Cor14b\]](#page-65-2)

Ein Kinectsystem kann bis zu sechs Spieler gleichzeitig erkennen, wobei nur von zwei Spielern die exakte Position aller Gelenkwinkel erkannt werden kann. Von den anderen vier Spielern wird nur die Position im Raum ermittelt, nicht jedoch die exakten Koordinaten aller 20 Joints. Wie schon im vorigen Kapitel erwähnt, wird einem Spieler nach dessen Erkennung ein Index zugeordnet. Dieser befindet sich im Tiefenarray, falls die Skeletonfunktion aktiviert wurde. Innerhalb dieses Projektes ist dieser jedoch irrelevant, da angenommen wird, dass immer nur ein Spieler den Roboter steuern wird.

#### Skelettextraktion

Hinter der Extraktion des Skelettes steckt ein Algorithmus, der bereits im Microsoft Kinect SDK vorhanden ist. Die Anforderungen an diesen Algorithmus sind hoch, denn er soll Menschen mit verschiedenen Größen, Breiten und Kleidern in Echtzeit erkennen. Damit dies überhaupt möglich ist, wird maschinelles Lernen verwendet. Zunächst werden die aufgenommenen Tiefendaten in eine sog. Rendering Pipeline [\[JAM14\]](#page-65-3) gegeben. Diese vergleicht die aufgenommenen Daten mit bereits vorhandenen Beispielen, die mit verschiedenen Menschen aufgenommen wurden. Anhand eines Decision Trees, der durch maschinelles Lernen erzeugt wurde, wird ein Pixel mit einer gewissen Wahrscheinlichkeit zu einem Körpersegment zugeordnet. Der Algorithmus arbeitet zur Erhöhung der Genauigkeit mit mehreren Bäumen gleichzeitig. Somit können die Körpersegmente zugeordnet werden, was in der folgenden Grafik farbig dargestellt wird.

<span id="page-28-0"></span>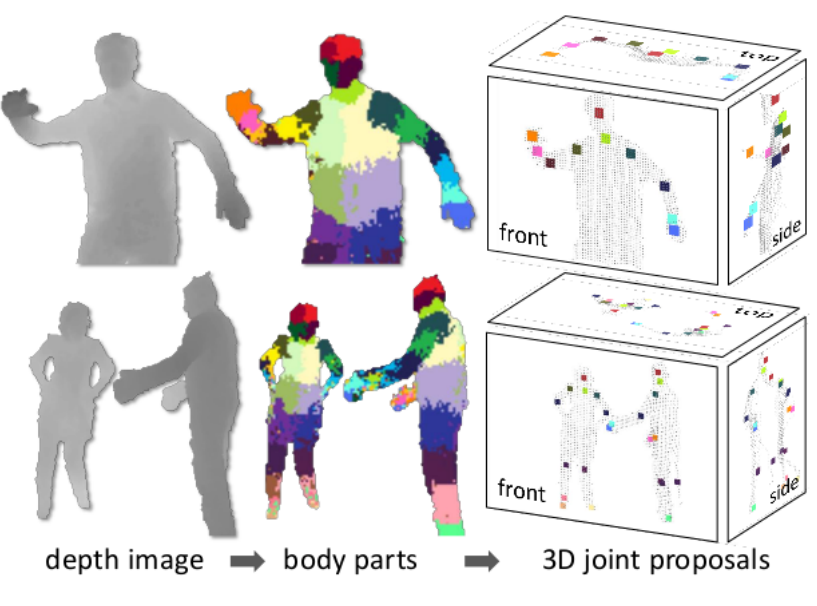

Abbildung 3.7: Skelett-Erkennung [\[JAM14\]](#page-65-3)

Nach der Segmentierung werden die Gelenke innerhalb der entsprechenden Bereiche platziert. Dies wird anhand einer Häufigkeitsanalyse von Beispieldaten errechnet. Im Anschluss daran wird ein 3D-Modell des Skeletts erstellt, das aus der Frontansicht, der Seitenansicht und der Draufsicht besteht (Siehe Abb. [3.7](#page-28-0) rechts: 3D joint proposals). Dieser komplexe Prozess ermöglicht es, eine Skelett-Erkennung in Echtzeit durchzufuhren. Als Entwickler einer Kinect-Applikation ¨ muss sich nicht mehr um diese Erkennung gekümmert werden, denn sie ist bereits implementiert. Dadurch kann ein Entwickler auf einer höheren Abstraktionsebene arbeiten. Die Koordinaten der Skeleton-Joints befinden sich im Skeletonobjekt und können mit der erkannten Genauigkeit ausgelesen und verwendet werden.

#### Skelett-Koordinatenraum

<span id="page-28-1"></span>Der Koordinatenraum der Kinect ist wie folgt definiert:

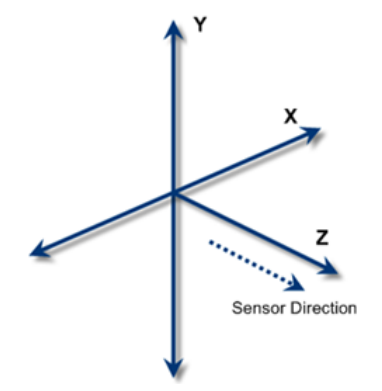

Abbildung 3.8: Skelett-Koordinatenraum [\[Cor14a\]](#page-65-1)

Das Kinect-Koordinatensystem ist ein rechtshändiges Koordinatensystem. Die positive Z-Richtung entspricht der Blickrichtung der Kinect. Die positive X-Richtung zeigt nach links und entsprechend die positive Y-Richtung nach oben. [\[Cor14a\]](#page-65-1)

### <span id="page-29-0"></span>3.3 Kinect SDK

#### <span id="page-29-1"></span>3.3.1 Timeline

Nach dem Erscheinen der Kinect - Kamera war diese auch schnell in Entwicklerkreisen gefragt. Microsoft selbst gefiel dies zunächst nicht, denn der Konzern befürchtete, dass Cheater (engl.: Betrüger) sich an ihren Spielen zu schaffen machen würden und somit den Spielspaß mindern würden. So veröffentlichte Microsoft selbst zunächst kein SDK. Die Open Source Gemeinde jedoch erkannte das Potential des Produktes schnell und entwickelte eine Schnittstelle zu Open-NI, einem Framework, das die Auswertung von 3D-Sensordaten verschiedenster Hersteller unterstützt. Dieses Framework bietet durch seine Plattformunabh¨angigkeit die M¨oglichkeit unterschiedliche Betriebssysteme mit unterschiedli-chen 3D-Sensoren zu kombinieren [\[Web12\]](#page-66-1). Microsoft zog nach und veröffentlichte am 17. Juni 2011 die freie Beta Version des Microsoft SDK. Somit hatte nun jeder Entwickler freien Zugang zu allen Kinectfunktionen, die auch von Microsoft selbst bisher genutzt wurden. Einer der Vorteile des Kinect SDK besteht darin, dass die Skelett-Erkennung (Siehe Kapitel [3.2](#page-24-2) [Kinect Software](#page-24-2)) ohne initiale Pose möglich ist, was im Gegensatz zum OpenNI-Framework steht [\[Web12\]](#page-66-1). Da für dieses Projekt die Plattformunabhängigkeit nicht relevant ist, jedoch aber die Skeletterkennung, fiel die Entscheidung auf das Microsoft Kinect SDK.

#### <span id="page-29-2"></span>3.3.2 Grundfunktionen

Anhand des folgenden Listings sollen die grundlegenden Funktion der vorhandenen Bibliotheken und deren Verwendungsweisen verdeutlicht werden:

```
1 using Microsoft . Kinect ;
2
3
4 static void Main ( string [] args )
5 {
6 // instantiate the sensor instance
7 KinectSensor sensor = KinectSensor . KinectSensors [0];
```

```
8
9 // initialize the cameras
10 sensor . DepthStream . Enable () ;
11 sensor . DepthFrameReady += sensor_DepthFrameReady ;
12
13 // make it look like The Matrix
14 Console . ForegroundColor = ConsoleColor . Green ;
15
16 // start the data streaming
17 sensor . Start () ;
18 while (Console. ReadKey (). Key !=
     ConsoleKey . Spacebar ) { }
19 }
20
21 static void sensor_DepthFrameReady ( object sender ,
     DepthImageFrameReadyEventArgs e )
22 {
23 using ( var depthFrame = e . OpenDepthImageFrame () )
24 {
25 if (depthFrame == null)
26 return ;
27
28 short [] bits = new
            short [ depthFrame . PixelDataLength ];
29 depthFrame . CopyPixelDataTo (bits);
30 foreach ( var bit in bits )
31 Console . Write (bit);
32 }
33 }
```
#### Listing 3.1: Initialisierung des Kinect Sensors [\[Mac14\]](#page-66-0)

Zuerst muss die Kinect-Bibliothek in C# eingebunden werden (Zeile 1). Danach kann ein Sensorobjekt instanziiert werden. Dieses wird über ein Array erreicht, da gleichzeitig mehrere Kinect-Systeme per USB angeschlossen und verwendet werden könnten (Zeile 7). Für dieses Projekt wird jedoch nur eine Hardware benötigt und somit handelt es sich immer um das Element mit dem Index 0. Im Anschluss daran wird der Tiefenstream des Sensors aktiviert (Zeile 10), ein DepthFrameReady Event registriert und mit der Methode sensor DepthFrameReady (Ab Zeile 21) verknüpft. Diese Methode wird somit bei jeder Aktualisierung der Tiefenwerte aufgerufen und liefert die aktuellen Werte, die in einem Short-Array gespeichert werden.

#### Anmerkung

In diesem Listing fehlt die Freigabe von Kinect nach Terminierung der Applikation. Aus diesem Grund wird ein WindowClosing-Listener registriert, der die jeweiligen aktivierten Funktionen richtig deaktiviert. Dies ist nicht zwingend nötig, aber wird das Programm beendet, bleibt der IR-Emitter aktiviert und es kann zu Komplikationen fuhren, wenn das Programm erneut auf die Funktionen zugreifen ¨ möchte.

#### <span id="page-31-0"></span>3.3.3 Skelettfunktionen

Zur Nutzung des Skelett-Trackings muss eine Anwendung ähnlich dem obigen Listing initialisiert werden. In diesem Fall aktiviert wird der Skeletonstream mit sensor.SkeletonStream.Enable() und registriert wie oben auch ein Event. In diesem Fall ein SkeletonFrameReady-Event und verknüpft dieses mit einer Methode. Folgender Codeausschnitt zeigt die Verwendung des Skeletonstreams innerhalb dieses Projektes in C#.

```
1 using ( SkeletonFrame sFrame = e . OpenSkeletonFrame () )
2 {
3 \quad \text{if (sFrame} == null)4 {
5 // The image processing took too long .
             More than 2 frames behind .
6 return ;
7 }
8 else
9 {
10 skeletons = new
          Skeleton [sFrame. SkeletonArrayLength];
11 sFrame. CopySkeletonDataTo (skeletons);
12 receivedData = true;
13 }
14 if (receivedData)
15 {
```

```
16 Skeleton currentSkeleton =
17 ( from s in skeletons
18 where s. TrackingState ==
                    SkeletonTrackingState . Tracked
19 select s). FirstOrDefault();
20
21 if ( currentSkeleton != null )
22 {
23 // Handler mit neuen Skelettdaten
             versorgen
24 anglehandler . updateSkeleton ( currentSkeleton ) ;
25 }
26 }
27 }
```
Listing 3.2: Verwendung des Skeleton-Streams

Erkennt die Kinect einen Spieler im Sichtfeld, wird ein SkeletonFrameReady-Event erzeugt und die registrierte Methode aufgerufen. Da in diesem Projekt der RGB-Stream und der Skeleton-Stream gleichzeitig benötigt werden, gibt es auch die Möglichkeit ein AllFramesReady-Event zu registrieren, das Informationen aller Streams beinhaltet. Im obigen Listing ist ein Auszug aus der Methode runtime\_AllFramesReady. Diese erhält über die Methode OpenSkeletonFrame das Skelettobjekt. Danach kann das Objekt entsprechend verwendet werden. Falls ein neues Skelett vorhanden ist, wird dieses in einem Array vom Typ Skeleton gespeichert (Zeile 10). Da innerhalb dieses Projektes jedoch nur ein Benutzer relevant ist, wird zur Weiterverarbeitung nur das aktive Skelett des ersten Spielers verwendet. Existiert eine neue Skelett-Pose, wird dieses an den Handler übergeben, der die Schnittstelle zur weiteren Verarbeitung des Skeletts darstellt (Zeile 24). Auf die genaue Funktion dieses Handlers wird im Kapitel [5.1](#page-48-1) [Architektur](#page-48-1) näher eingegangen.

#### <span id="page-32-0"></span>3.3.4 Kinect Studio

Das Kinect-SDK stellt einem Entwickler nach der Installation nützliche Dinge bereit. Beispielsweise eine Bibliothek mit verschiedenen Templates, die beschreiben, wie die Funktionen der Kinect aus Microsoft-Sicht verwendet werden. Zusätzlich zu den Templates wird mit dem SDK auch das Kinect Studio mitgeliefert. Diese Anwendung ist für die Entwicklung von Kinect Applikationen sehr nützlich, da hier wie bei einem Videoschnittprogramm Sequenzen aufgenommen werden können, die RGB und Tiefendaten enthalten. Zudem erkennt Kienct Studio aktive Kinect-Applikationen und kann sich zu diesen verbinden. Somit können Bewegungen aufgenommen werden und in der entwickelten Anwendung abgespielt werden, ohne diese immer vor der Kinect ausführen zu müssen.

<span id="page-33-0"></span>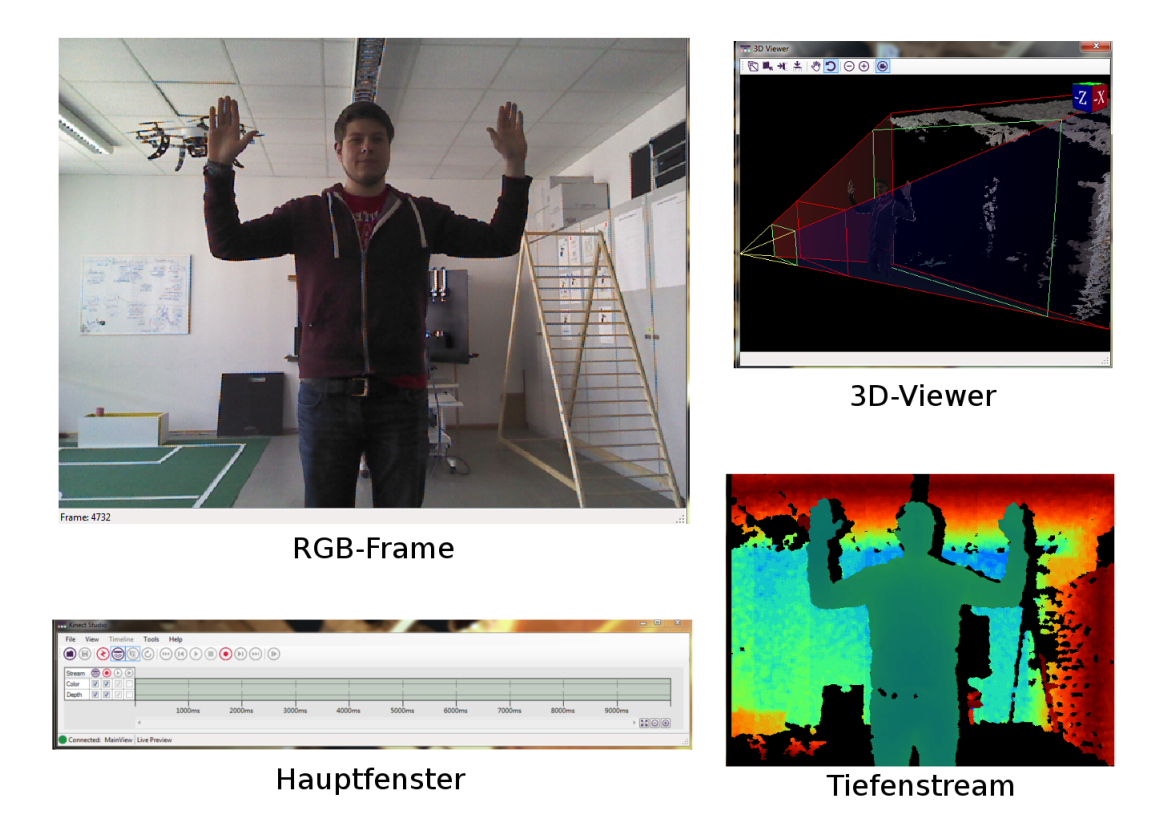

Abbildung 3.9: Kinect Studio

#### Anmerkung

Das Verbinden funktioniert jedoch nur, wenn Kinect per USB aktuell angeschlossen ist. Deshalb wird zwingend ein Kinect-Modul benötigt, um seine Anwendung testen zu können.

# <span id="page-34-0"></span>Kapitel 4

# Nao

Nao ist ein humanoider Roboter des französischen Herstellers Aldebaran Robotic. Die erste Version des Roboters wurde 2006 vorgestellt und unter anderem mit einem Investment durch Intel weiterentwickelt. Es gibt den Roboter in verschiedenen Ausführungen mit verschieden verbauten Sensoren und er kostet ungefähr 10.000 Euro [\[Rob14\]](#page-66-2).

Im folgenden Kapitel wird der Aufbau und die Funktionen der Hardware, sowie die zugehörige Software zur Bedienung und Programmierung des Nao vorgestellt.

#### <span id="page-34-1"></span>4.1 Nao Hardware

Der in dieser Arbeit verwendete Nao ist vom Typ NAO V3+, V3.2. Dieser Typ ist 573.2 mm hoch, 290 mm tief und 273.3 mm breit. In Abbildung [4.1](#page-35-0)  $Ü$ bersicht  $Nao$   $V3.2$  sind alle Sensoren und Aktoren aufgeführt.

**FRONT & REAR** 

<span id="page-35-0"></span>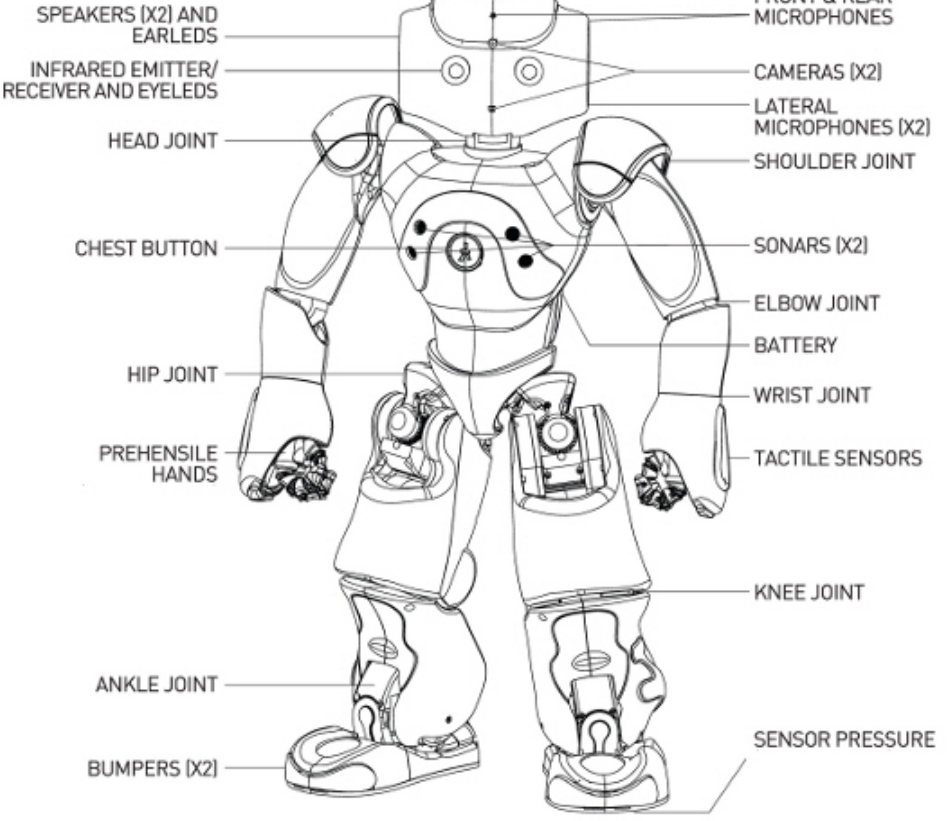

Abbildung 4.1: Ubersicht Nao V3.2 ¨

#### Gelenke

Nao besitzt im Kopf, den beiden Armen, dem Becken und den beiden Beinen jeweils mehrere Gelenke (Joints, siehe Abb. [4.1\)](#page-35-0). Damit ist eine umfangreiche Bewegung in alle Richtungen der drei Achsen möglich. Der Kopf lässt sich in Z-Richtung drehen und in Y-Richtung neigen, damit Nao auch räumlich sehen, bzw. Objekte verfolgen kann. Die Arme weisen die gleichen Gelenke auf, wie ein menschlicher Körper. Dazu gehören Schulter-, Ellenbogen- und Handgelenk. Das Schultergelenk dient dazu, den Arm zu heben/senken und ihn zu öffnen bzw. zu schließen. Das Drehen und Öffnen/Schließen des Unterarms geschieht durch das Ellenbogengelenk in Kombination mit dem Hangelenk. Die Finger der Hand können nur als Ganzes geöffnet bzw. geschlossen werden. Das Beckengelenk wird dazu benutzt, den Torso von Nao nach vorne oder hinten zu neigen. Die Beine bestehen aus drei Gelenken: Einem Huft-, einem Knie- und einem Fußgelenk. Die ¨ Bewegungsfreiheit der Beine ähnelt dem des menschlichen Beins, wobei keines der Gelenke in Z-Richtung gedreht werden kann. Die Bestimmung der Gelenkpositionen erfolgt über einen magnetischen Drehwinkelgeber mit einer Auflösung von 12 Bit. Das macht beispielsweise bei einem Wert von 4096 pro Umdrehung eine Präzision von 0.1 Grad aus.

#### Gelenkraum Nao

Da primär die Armbewegungen von Nao nachgeahmt werden sollen, wird hier kurz auf den Arm-Gelenkraum eingegangen. Jedes einzelne Gelenk der beiden Arme besitzt einen Winkelbereich, in dem diese bewegt werden können. Tabellen [4.1](#page-36-0) und [4.2](#page-36-1) zeigen den Gelenkraum für den linken, fbzw. den rechten Arm.

<span id="page-36-0"></span>

| Gelenk           | Bereich (Grad)      | Bereich (Radian)       |
|------------------|---------------------|------------------------|
| LShoulderPitch   | $-119.5$ to $119.5$ | $-2.0857$ to $2.0857$  |
| LShoulderRoll    | $-18$ to $76$       | $-0.3142$ to 1.3265    |
| <b>LElbowYaw</b> | $-119.5$ to $119.5$ | $-2.0857$ to $2.0857$  |
| LElbowRoll       | $-88.5$ to $-2$     | $-1.5446$ to $-0.0349$ |
| LWristYaw        | $-104.5$ to $104.5$ | $-1.8238$ to $1.8238$  |

Tabelle 4.1: Gelenkraum linker Arm

<span id="page-36-1"></span>

| Gelenk                | Bereich (Grad)      | Bereich (Radian)      |  |  |  |  |  |
|-----------------------|---------------------|-----------------------|--|--|--|--|--|
| <b>RShoulderPitch</b> | $-119.5$ to $119.5$ | $-2.0857$ to $2.0857$ |  |  |  |  |  |
| <b>RShoulderRoll</b>  | $-76$ to $18$       | $-1.3265$ to $0.3142$ |  |  |  |  |  |
| <b>RElbowYaw</b>      | $-119.5$ to $119.5$ | $-2.0857$ to $2.0857$ |  |  |  |  |  |
| RElbowRoll            | 2 to 88.5           | $0.0349$ to 1.5446    |  |  |  |  |  |
| <b>RWristYaw</b>      | $-104.5$ to $104.5$ | $-1.8238$ to $1.8238$ |  |  |  |  |  |

Tabelle 4.2: Gelenkraum rechter Arm

Bilder der einzelnen Gelenke und Winkelbereiche sind im Anhang zu finden.

#### Aktoren

In Nao sind vier verschiedene Typen von Motoren verbaut. Diese unterscheiden sich im wesentlichen in ihrer maximalen Anzahl an Drehungen pro Minute, dem Drehmoment und der Drehzahlrückstellung. Dies ist wichtig, da nicht jedes Gelenk und der zugehörige Aktor mit der gleichen Masse belastet wird.

#### Elektronik & Sensoren

Das Herz von Nao ist dessen Motherboard mit einer x86 AMD CPU mit 500MHz. Der Arbeitsspeicher mit 256MB RAM und der 2GB Flash-Speicher befinden sich zusammen mit dem Prozessor im Kopf. Die Batterie mit rund 30Wh hält für die aktive Nutzung (viele Bewegungen und Sensoraktivitäten) ca. 60min und die normale Nutzung ca. 90min.

Links und Rechts am Kopf befindet sich jeweils ein Lautsprecher und ein Mikrofon. Zusätzliche Mikrofone sind am Kopf auch noch vorne und hinten angebracht. Damit ist es Nao möglich, ein Geräusch zu lokalisieren und gegebenenfalls dahin zu folgen. Um gleichzeitig die Ferne und die Nähe visuell zu verarbeiten, wurde über und unter den Augen jeweils eine VGA - Kamera mit einer Auflösung von 640x480 Pixeln installiert. Die Augen selbst dienen zur Erkennung von Infrarotlicht, wobei auch hier in jedem Auge jeweils ein Sensor verbaut ist.

Auf der Brust von Nao befinden sich Ultraschallsensoren zur Distanzermittlung (je 2 Emitter und Empfänger). Diese haben eine Auflösung von 1cm und eine Erkennungsweite von 0.25m bis 2.55m. Unter 0.25m erkennt Nao nur noch, dass ein Objekt im Weg ist, aber nicht wie weit es entfernt ist.

Sensoren zur Kontakterkennung befinden sich auf dem Kopf, dem Brustbutton, auf und neben den Händen, sowie vorne an den Füßen. Unter den Füßen befinden sich zudem noch piezoresistive Drucksensoren mit einem Arbeitsbereich von 0 bis 25 Newton. Damit lässt sich unter anderem erkennen, ob Nao nur auf einem Bein oder auf unebenem Untergrund steht.

### <span id="page-37-0"></span>4.2 Nao Software

Um Nao auf einfache Weise zu programmieren, simulieren oder ihm neue Funktionen beizubringen, gibt es im wesentlichen zwei Programme. Diese werden im Folgenden jeweils kurz vorgestellt:

#### Choregraphe

Choregraphe ist eine multi-plattform Desktopanwendung. Mit ihrer Hilfe ist es möglich:

- Neue Animationen und Verhalten zu erstellen,
- diese entweder auf einem simulierten oder direkt auf einem realen Roboter zu testen und
- den Roboter dabei zu überwachen und zu steuern.

Dabei steht die Einfachheit der Anwendung im Vordergrund und so ist es auch möglich, sehr komplexes Verhalten (z.B. Interaktion mit Menschen, Tanzen oder E-Mails verschicken) zu implementieren ohne eine einzige Zeile Quellcode selbst zu schreiben. Zusätzlich ist die Möglichkeit gegeben, vorhandenen Code mit eigenem Python-Code zu erweitern.

<span id="page-38-0"></span>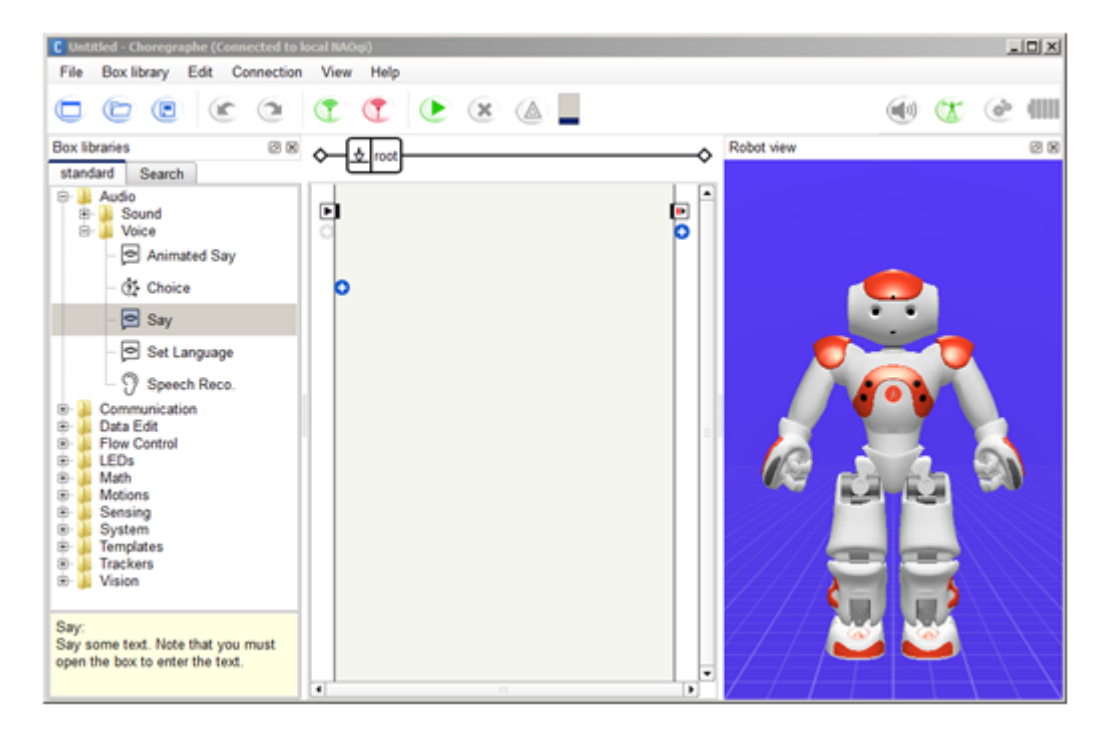

Abbildung 4.2: Überblick Choregraphe

Abbildung [4.2](#page-38-0) zeigt einen Überblick über alle Subfenster und Panels innerhalb Choregraphe. Wie zu sehen, ist Choregraphe zentral in drei Bereiche unterteilt: Links, Mitte und Rechts. Auf der linken Seite ist die sogenannte Box-Bibliothek zu finden. Dort sind alle von Haus aus gespeicherten Bewegungen und Verhalten abrufbar. Diese k¨onnen per Drag & Drop in die Mitte gezogen werden. Die Mitte stellt ein Fluss-Diagramm der einzelnen Boxen dar. So ist es möglich grafisch zu programmieren (Verknupfen der Boxen). Auf der rechten Seite ist das Abbild eines ¨ Nao-Roboters zu sehen. Dies zeigt, je nach dem, einen simulierten Roboter oder die Spiegelung eines realen Naos. Durch diese grafisch einfache Programmierung können auch unerfahrene Anwender mit Nao arbeiten. So ist er nicht nur für die Forschung oder für Entwickler gedacht, sondern auch für den Unterricht an Schulen.

Die Programmierung des Roboters geschieht durch Verbinden von einzelnen Boxen. Es ist auch möglich ein Programm mit verschiedenen Wegen zu entwerfen oder Konditionalstrukturen (if-else-elseif ) einzubauen. Abbildung [4.3](#page-39-0) zeigt ein Programm, in welchem der Roboter zu einer gewissen Position laufen soll. Währenddessen überprüft er mittels Ultraschallsensor, ob ein Hindernis im Weg ist. Bei positivem Ergebnis soll sich der Roboter hinsetzen.

<span id="page-39-0"></span>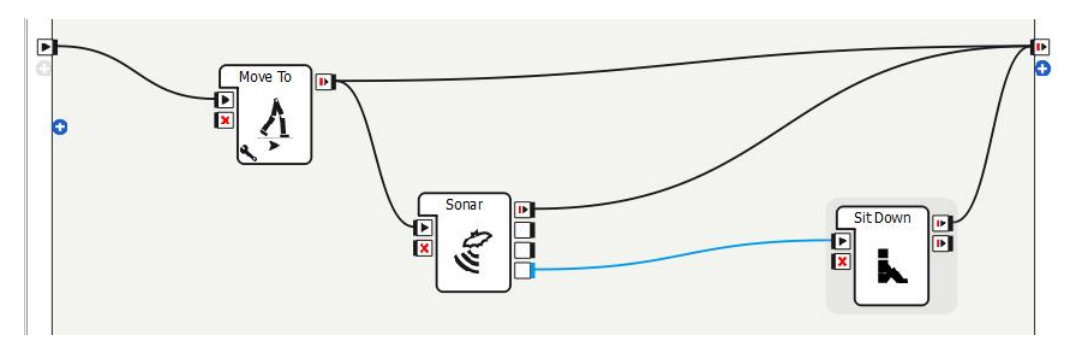

Abbildung 4.3: Choregraphe Programmierung

Neue Bewegungen oder Verhalten können entweder durch eigenen Python-Code oder durch Vormachen integriert werden. Dazu kann über eine Timeline aufgenommen werden, zu welchem Zeitpunkt der Bewegung sich die einzelnen Gelenke/Körperteile befinden sollen. Anschließend kann diese aufgenommene Timeline als Verhalten in einer Box gespeichert werden.

Die Möglichkeit neue Programme erst an einer Simulation zu testen, spart erstens Akkulaufzeit eines realen Nao und zweitens schützt es diesen vor *schlechten* Programmen, bei denen er Schaden nehmen könnte. Ein weiterer Vorteil ist, dass zu jeder Box der Quellcode in Python sichtbar ist und sich dadurch Arbeit erspart werden kann.

Choregraphe wurde in dieser Arbeit haupts¨achlich dazu genutzt, sich in die Marterie Nao einzuarbeiten, seine Funktionsweise zu verstehen und zu erlernen wie er programmiert wird.

#### Webots for Nao

Webots für Nao erlaubt es, einen simulierten Roboter in einer virtuellen Welt zu bewegen. Die Software bietet eine sichere Umgebung, um neue Verhalten zu testen, bevor sie in die reale Welt übertragen werden. Webots for Nao ist eine spezifische Auskopplung von Webots 7, einer professionellen Software zum Simulieren diverser Roboter, beispielsweise KUKA-Robotern oder Lego Mindstorms. Mit Webots for Nao können jedoch keine anderen Roboter genutzt oder neue erstellt werden.

<span id="page-40-0"></span>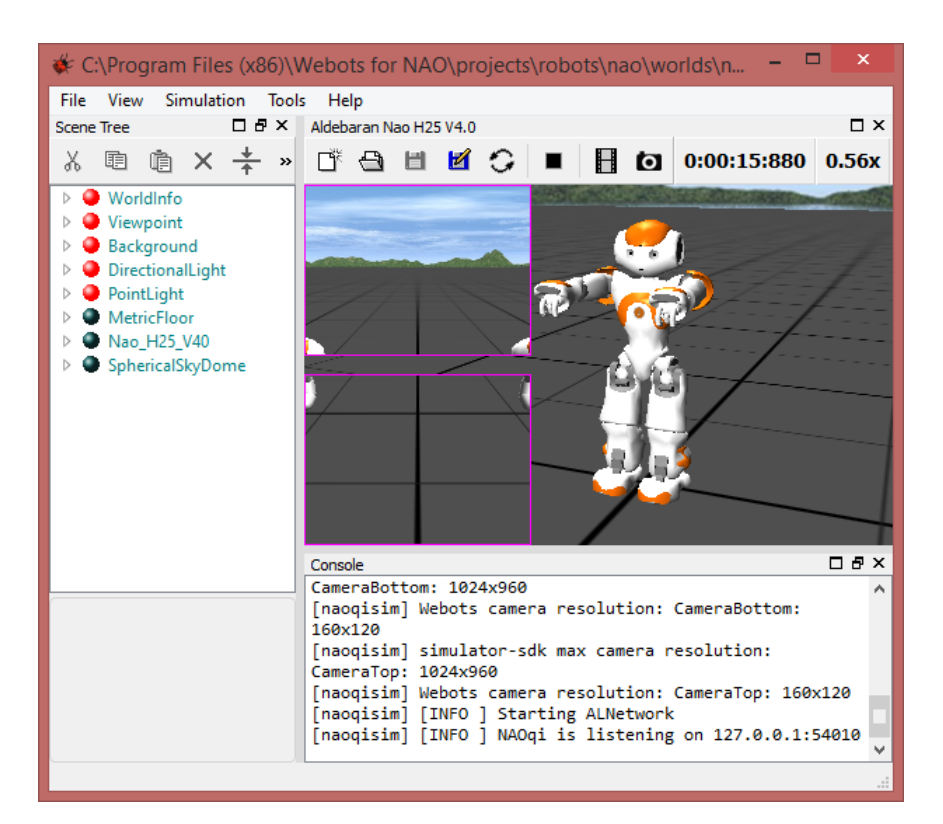

Abbildung 4.4: Uberblick Webots ¨

Bild [4.4](#page-40-0) Überblick Webots zeigt einen simulierten Nao in einer virtuellen Welt. Auf der linken Seite befinden sich Reiter, die ausgeklappt werden können. Dort können Objekte in die Welt gelegt werden. Auf der rechten Seite ist Nao von vorne und jeweils ein Ausschnitt der beiden Kameras an seinem Kopf zu sehen. Unterhalb davon ist eine Konsole, die verschiedene Angaben ausgibt, z.B. die IP-Adresse und der Port, unter dem der simulierte Nao angesprochen werden kann.

Der Unterschied zu der Simulation in Choregraphe liegt darin, dass in Webots auch Elemente wie Tische, Stuhle oder andere Hindernisse in die Welt gelegt ¨ werden können. So kann beispielsweise getestet werden, ob Nao Hindernissen ausweicht, wenn er auf sie zu läuft.

Webots wurde im Allgemeinen dafür genutzt zu Testen, ob die Übertragung der Armwinkel korrekt ist und ob diese der Bewegung durch den Menschen entsprechen. Würden die Tests an einem realen Nao durchgeführt werden, währen seine Aktoren sehr schnell warm und könnten eventuell Schaden davon nehmen.

### <span id="page-41-0"></span>4.3 NAOqi Framework

NAOqi ist der Name der Software, die tatsächlich auf dem Roboter läuft und ihn kontrolliert. Das NAOqi Framework ist das Gerüst, um Nao zu programmieren. Es spricht auf die gewöhnlichen Anforderungen in der Robotertechnik an: Parallelität (von Threads), Ressourcen, Synchronisation und Events. Das bedeutet, es kann mit allen gängigen Techniken der Software-Entwicklung bedient werden.

Dieses Framework erlaubt homogene Kommunikation zwischen verschiedenen Modulen (Bewegung, Audio, Video), homogene Programmierung und homogenes Teilen von Informationen über die verschiedenen Module hinweg.

Bild [4.5](#page-41-2) NAOqi Übersicht zeigt die einzelnen Komponenten des NAOqi Frameworks:

- Cross-Plattform
- Cross-Language
- NAOqi-Prozess
- Module

<span id="page-41-2"></span>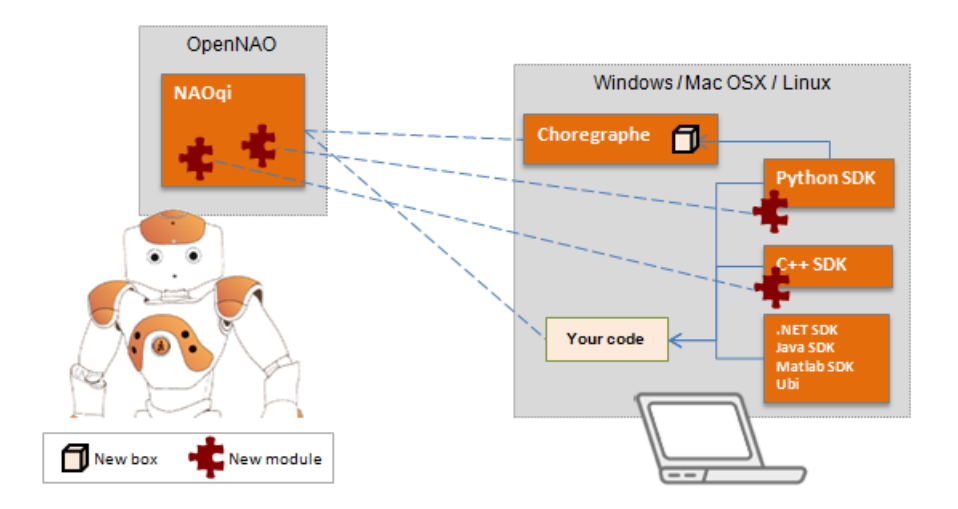

Abbildung 4.5: NAOqi Ubersicht ¨

#### <span id="page-41-1"></span>4.3.1 Cross-Plattform/Language

#### Cross-Plattform

Cross-Plattform bedeutet Plattformunabhängigkeit gegenüber dem Betriebssystem auf dem programmiert werden soll. Sowohl auf Linux, Windows und auf Mac kann Code für Nao entwickelt werden. Allerdings kann auf Windows und Mac nur Code auf dem Computer kompiliert werden, w¨ahrend auf Linux der Code auch auf dem Roboter selbst übersetzt werden kann.

#### Cross-Language

Cross-Language ist nach [\[Rob13\]](#page-66-3) die Eigenschaft, dass Software in C++ und in Python entwickelt werden kann. In allen Fällen, in denen die Methoden exakt gleich sind, kann das application programming interface [\(API\)](#page-7-6) (dt: Programmierschnittstelle), gleichgültig von welcher der unterstützten Programmiersprachen, aufgerufen werden. Die [API](#page-7-6) ist in acht Programmiersprachen verfügbar:  $C_{++}$ , Python, .NET (C#, Visual Basic, F#), Java, Matlab und Urbi.

Neue NAOqi Module können nur in  $C++$  oder Python entwickelt werden, jedoch kann die Client-API mit allen Programmiersprachen angesprochen werden. Ebenso sind nur  $C++$  und Python auf dem Roboter unterstützt, die anderen Sprachen werden nur über  $Remote$ -Access supported. (Siehe unten  $Proxy$ )

#### <span id="page-42-0"></span>4.3.2 NAOqi-Prozess

Der NAOqi-Prozess, der auf dem Roboter läuft, ist ein Broker (Siehe unten). Beim Start des Prozesses wird eine Konfigurationsdatei autoload.ini geladen, die definiert, welche Bibliotheken geladen werden sollen. Jede Bibliothek beinhaltet ein oder mehrere Module, die der Broker nutzt, um deren Methoden öffentlich anzuzeigen (Siehe Abbildung [4.6](#page-43-0) [NAOqi Broker](#page-43-0)).

<span id="page-43-0"></span>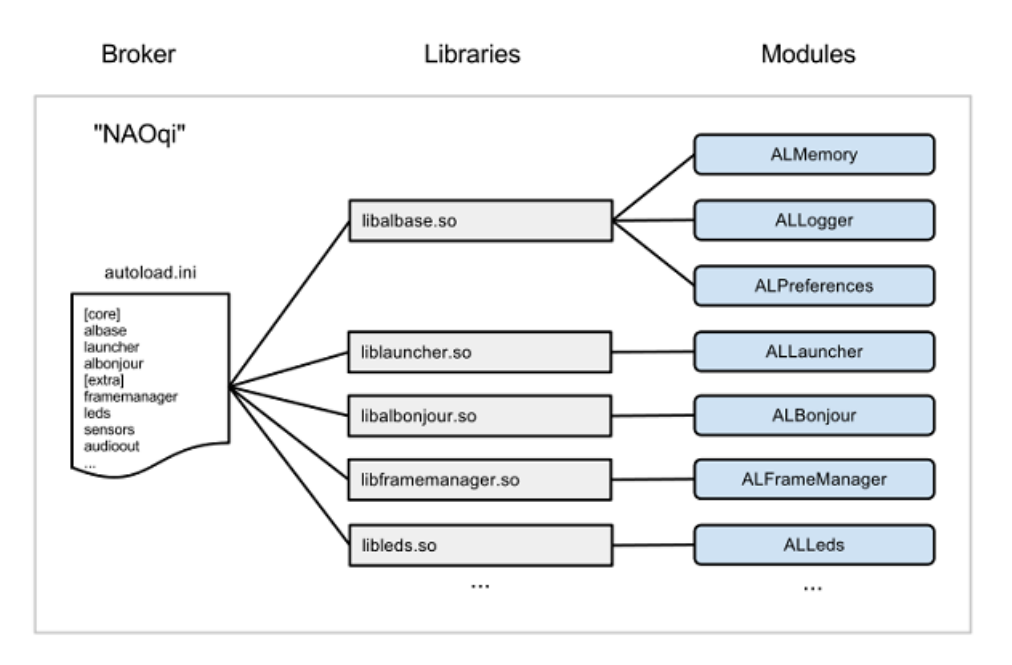

Abbildung 4.6: NAOqi Broker

Der Broker stellt einen Lookup-Service zur Verfügung, so dass jedes Modul im Baum oder verteilt im Netzwerk jede Methode finden kann, die öffentlich angezeigt wurde.

Das Laden der Module zum Start erzeugt einen Baum von Methoden, die an Module und diese wiederum an einen Broker geknüpft sind (Siehe Abbildung [4.7](#page-43-1)) [NAOqi Method-Tree](#page-43-1)).

<span id="page-43-1"></span>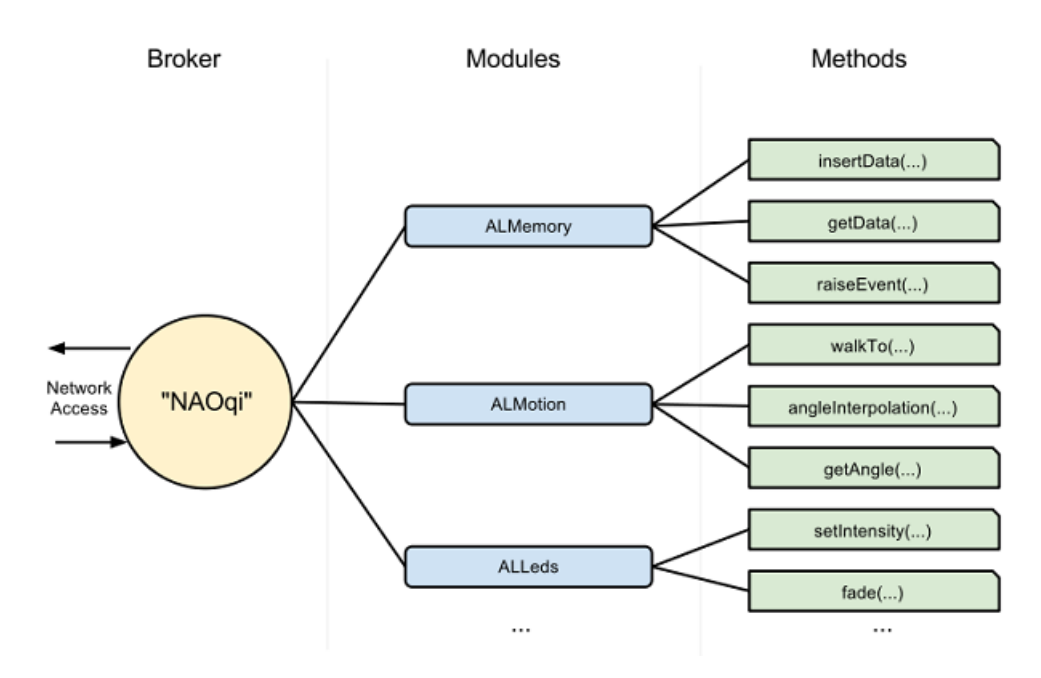

Abbildung 4.7: NAOqi Method-Tree

#### Broker

Der Broker ist ein Objekt, der zwei generelle Rollen einnimmt. Erstens ist es ein Verzeichnisdienst, mit dessen Hilfe Module und Methoden gefunden werden können und zweitens ein Netzwerk-Anschluss, der es möglich macht Methoden verknüpfter Module auch außerhalb des Prozesses aufzurufen.

Die meiste Zeit muss sich keine Gedanken um die Broker gemacht werden, da diese ihre Arbeit selbstständig und transparent erledigen. Geschriebener Code kann gleich sein, ob für Aufrufe an "remote Modulen" (dt.: entfernt; anderer Prozess oder anderes System) oder an "lokalen Modulen" (gleicher Prozess).

#### Proxy

Ein Proxy ist ein Stellvertreterobjekt, das sich genau so verhält, wie das Modul das es repräsentiert. Wenn ein Proxyobjekt des ALMotion Moduls instanziiert wird, erhält das Proxyobjekt auch alle Methoden des ALMotion Moduls.

Um ein Proxy eines Moduls zu instanziieren, gibt es zwei Möglichkeiten:

- Nur den Namen des Moduls benutzen. In diesem Fall muss der auszufuhrende ¨ Code und das Modul das verbunden werden soll im selben Broker liegen. Dies ist ein "lokaler" Aufruf
- Zusätzlich zum Namen des Moduls auch die IP und den Port des Brokers benutzen. In diesem Fall muss das Modul im zugehörigen Broker liegen. Dies ist ein "remote" Aufruf.

Der genaue Unterschied zwischen "remote" und "lokalen" Modulen wird im Folgenden erklärt.

#### <span id="page-44-0"></span>4.3.3 Module

Typischerweise ist ein Modul eine Klasse innerhalb einer Bibliothek und wird automatisch instanziiert, wenn diese durch autoload.ini geladen wird. Neue Methoden können an Klassen gebunden werden, die von ALModule erben. Dadurch werden die Methoden mit ihrem Namen und ihrer Signatur dem Broker öffentlich gemacht, so dass diese anderen verfugbar wird. Ein Modul kann, wie oben bereits ¨ erwähnt, entweder "remote" oder "lokal" sein.

Lokale Module sind zwei (oder mehr) Module, die im selben Prozess gestartet wurden. Sie kommunizieren miteinander lediglich über einen Broker. Durch den gemeinsamen Prozess können sie sich Variablen teilen und einander Methoden ohne Serialisierung oder Netzwerkverbindung aufrufen. Dies erlaubt die schnellste Kommunikation untereinander. Lokale Module werden als Bibliothek kompiliert und können ausschließlich auf dem Roboter ausgeführt werden. Sie sind sehr schnell und effizient im Umgang mit dem Arbeitsspeicher.

Remote Module kommunizieren über das Netzwerk miteinander. Jedes remote Module benötigt einen Broker, um mit anderen Modulen zu sprechen. Der Broker nutzt dabei das Netzwerkprotokoll SOAP[1](#page-45-1) zur Bereitstellung der Kommunikation. Schnelles Ansprechen von Modulen ist uber ein remote Modul nicht ¨ möglich, beispielsweise bei direkter Adressierung des Arbeitsspeichers. Remote Module werden als ausführbare Dateien kompiliert und können außerhalb des Roboters aufgerufen werden. Remote Module sind einfacher zu benutzen und können dadurch von außen einfacher debuggt werden. Allerdings sind sie langsamer und weit weniger effizient wie lokale Module.

Die Kommunikation zwischen remote Modulen kann über zwei Wege erfolgen. Erstens Broker to Broker und zweitens Proxy to Broker.

Der Unterschied liegt darin, dass Broker to Broker eine wechselseitige, Proxy to Broker nur eine einseitige Kommunikation eröffnet. Bei zwei Modulen B und C kann bei Broker to Broker B Methoden von C und C Methoden von B aufrufen. Bei Proxy to Broker ist dies nur in die Richtung von B nach C möglich, nicht umgekehrt. Listing [4.1](#page-45-0) zeigt die Implementierung beider Kommunikationsarten.

```
1 /* Broker to Broker */
2 Proxy proxy = new Proxy ( < modulename >) ;
3 /* Proxy to Broker */
4 Proxy proxy = new Proxy (<modulename>, <ip_adress>,
     < port_number >) ;
```
Listing 4.1: Kommunikationsarten Module

#### Blocking und non-Blocking Aufrufe

Das NAOqi-Framework bietet zwei Möglichkeiten an, Methoden aufzurufen. Abbildung [4.8](#page-46-0) zeigt das Schema eines Blocking calls. Diese sind wie normale Methodenaufrufe. Die nächste Anweisung wird erst nach dem Ende der vorherigen ausgeführt und währenddessen ist keine Ausführung von anderem Code möglich. Alle Aufrufe können eine Exception auslösen und sollten in einen try-catch - Block gepackt werden. Ebenso können die Aufrufe Rückgabewerte besitzen.

<span id="page-45-1"></span><sup>&</sup>lt;sup>1</sup>Simple Object Access Protocol, dient u.a. dazu Remoe Procedure Calls durchzuführen

<span id="page-46-0"></span>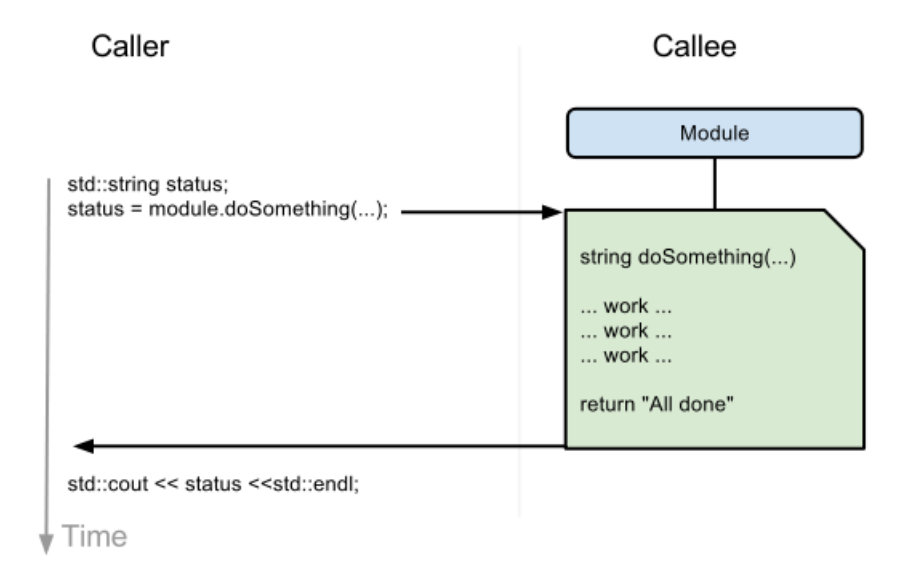

Abbildung 4.8: Blocking Call

Non-blocking calls benutzen das post-Objekt einer Proxy. Der Vergleich zu Ab-bildung [4.9](#page-46-1) zeigt, dass die Ausführung der Methode in einen parallelen Thread gepackt wird. Dadurch ist es möglich, andere Anweisungen zur gleichen Zeit auszuführen, z.B. Sprechen während des Laufens. Jedes post-Objekt erzeugt eine taskID. Mit dieser ID kann entweder geprüft werden ob der Thread noch läuft, ob auf ihn gewartet oder ob er gestoppt werden soll.

<span id="page-46-1"></span>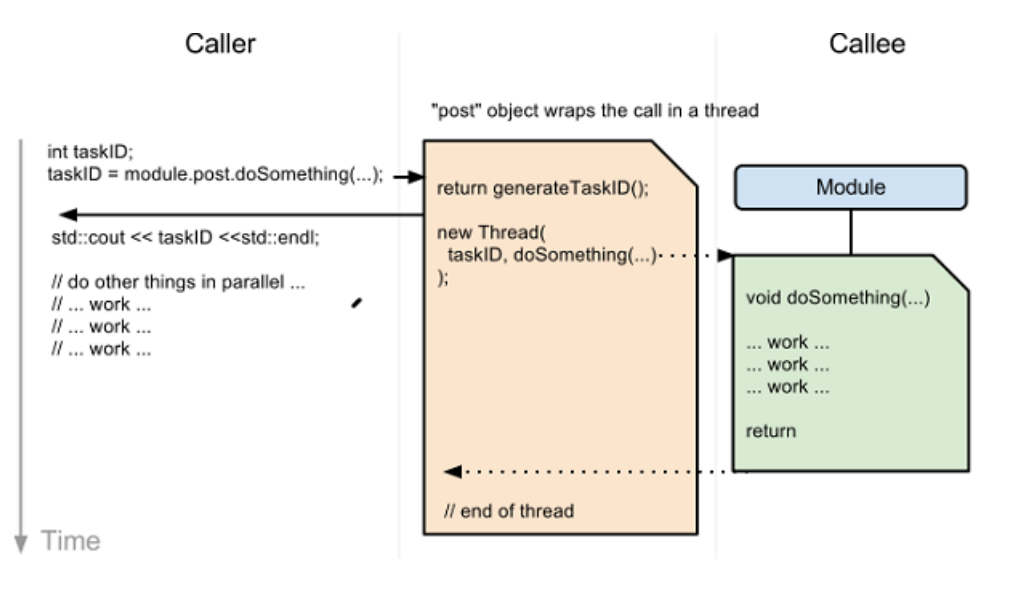

Abbildung 4.9: Non - Blocking Call

#### <span id="page-47-0"></span>4.3.4 .NET SDK

Wie bereits in Kapitel [1](#page-8-0) [Einleitung](#page-8-0) erwähnt, wurde als Programmiersprache C $#$ gewählt.

Das Benutzen des .NET SDK ist sehr einfach gestaltet. Dazu muss dieses je nach .NET - Version (2/4) installiert werden. In unserem Fall ist das .NET Version 4, da mit Microsoft Visual Studio 2013 entwickelt wurde. Das SDK beinhaltet Auto-Vervollständigung und nahezu jede NAOqi-Methode kann damit aufgerufen werden.

Listing [4.2](#page-47-1) zeigt ein einfaches Beispiel zur Benutzung von NAOqi innerhalb C#. In Zeile eins wird angegeben, dass der Namespace von NAOqi benutzt wird. Damit dies möglich ist, muss davor die naoqi.dll als Verweis dem Projekt hinzugefügt werden. Zeile sieben zeigt die Erzeugung eines Proxyobjekts vom Typ TextToSpeech. Da im Konstruktor eine IP-Adresse und ein Port angegeben wird, handelt es sich hier um eine Proxy to Broker Kommunikation. Auf dem Proxyobjekt wird in Zeile acht eine Methode mit dem Parameter "Hello World" als blocking call aufgerufen. Das Ergebnis der Methode ist die sprachliche Ausgabe des Strings Hello World durch den Roboter.

```
1 using Aldebaran . Proxies ;
2
3 class Program
4 {
5 static void Main (string [] args)
6 {
7 TextToSpeechProxy tts = new
          TextToSpeechProxy ("<IP OF YOUR ROBOT >",
          9559) ;
8 tts.say ("Hello World");
9 }
10 }
```
Listing 4.2: Beispiel .NET SDK

# <span id="page-48-0"></span>Kapitel 5

## Realisierung

In diesem Kapitel wird näher auf das Zusammenspiel von Sensorik (Kinect) und Aktorik (Nao) eingegangen. Zunächst wird die Idee der Softwarearchitektur vorgestellt. Im Anschluss daran, wird auf die entworfenen Algorithmen näher eingegangen.

#### <span id="page-48-1"></span>5.1 Architektur

Die Architektur der Anwendung kann grob in zwei Teilbereiche gegliedert werden, den Sensorik- und den Aktorik-Bereich. Der Sensorteil ist dafür zuständig, die entsprechenden Gesten des Benutzers zu ermitteln und zu verarbeiten. Bei der Digitalisierung der Gesten werden diese mit einem Medianfilter vorgefiltert, so dass extreme Ausreiser verschwinden, die ungewollte Bewegungen des Roboters zur Folge hätten. Der Aktorteil der Anwendung transformiert die Posen der Armgelenke in den Nao-Gelenkraum und sendet diese an den Roboter.

<span id="page-49-0"></span>

|                                                                      |                                                                                           | $\mathbb I$<br>$\mathbf{I}$<br>$\mathbb{I}$<br>$\mathsf{I}$<br>I                                   | «C#-Klasse»<br>AngleView<br>≪<br>SkeletonAngleHand               | E Vorgänge<br>E Attribute<br>N<br>AngleView<br>$\overline{\phantom{a}}$ | 1 SkeletonAngleHandler    | MainWindow<br>«C#-Klasse»<br>«<br>MainWindow | Norgänge<br>E Attribute<br>H |                              | «C#-Klasse»<br><b>Filter</b><br>«                  | Worgänge<br>Attribute<br>SkeletonAngleCalculator | Н<br>Filter<br>Filter<br>Н                                        |                         | ArmAngles                  | «C#-Klasse»<br><b>ArmAngles</b><br>≪ | Worgänge<br>Attribute                |
|----------------------------------------------------------------------|-------------------------------------------------------------------------------------------|----------------------------------------------------------------------------------------------------|------------------------------------------------------------------|-------------------------------------------------------------------------|---------------------------|----------------------------------------------|------------------------------|------------------------------|----------------------------------------------------|--------------------------------------------------|-------------------------------------------------------------------|-------------------------|----------------------------|--------------------------------------|--------------------------------------|
| «C#-Schnittstelle»<br><b>ISkeletonAngles</b><br>«Schnittstelle»<br>« | + updateAngles(r_shoulderPitch:Single, r_shouldeRoll:Sin<br>Orgänge<br>$\equiv$ Attribute | 1<br>$\mathsf I$<br>$\mathsf{I}$<br>1<br>$\mathsf I$<br>$\mathsf I$<br>$\mathsf I$<br>$\mathsf{I}$ | SkeletonAngleHandler<br>«C#-Klasse»<br>«<br>SkeletonAngleHandler | Worgänge<br><b>El</b> Attribute<br>H<br>NaoHandler                      | H<br>SkeletonAngleHandler |                                              |                              | 브<br>SkeletonAngleCalculator | <b>SkeletonAngleCalculator</b><br>«C#-Klasse»<br>≪ | Vorgänge<br>E Attribute                          | H<br>SkeletonAngleCalculator                                      |                         | AngleCalculation           | AngleCalculation<br>«C#-Klasse»<br>≪ | Vorgänge<br>$\blacksquare$ Attribute |
|                                                                      |                                                                                           |                                                                                                    | NaoHandler<br>«C#-Klasse»<br>≪<br>NaoHandler                     | Worgänge<br>E Attribute<br>H                                            | NaoHandler                | «C#-Klasse»<br>Arm<br>≪                      | Vorgänge<br>Attribute        | RArm                         | «C#-Klasse»<br>≪<br>«C#-Klasse»<br>LArm,<br>«      | <b>RArm</b><br>LArm                              | Vorgänge<br>$\equiv$ Attribute<br>Il Vorgänge<br>$\Box$ Attribute | 뵷<br>RArm(<br>÷<br>LAm( | π<br>Angles<br>÷<br>Angles | «C#-Klasse»<br>Angles<br>≪           | Worgänge<br>$\Box$ Attribute         |

Abbildung 5.1: UML-Klassendiagramm

#### <span id="page-50-0"></span>5.1.1 MainWindow

Die C# Applikation wird als WPF-Anwendung gestartet. Dies geschieht in der Klasse MainWindow. Hierbei werden alle Parameter initialisiert und alle nötigen Objekte erzeugt, wie der KinectSensor und der KinectHandler. Es wird, wie in Kapitel [3.3](#page-29-0) [Kinect SDK](#page-29-0) beschrieben, der Tiefenstream und der Skeletonstream der Kinect aktiviert und anschließend ein AllFramesReady-Event registriert, das benutzt wird, sobald ein Skelett vor der Kamera vollständig erkannt wurde. Im Eventhandler wird der Berechnungs-Handler mit der aktuellen Position des gefilterten Skelettes versorgt. Zudem wird die GUI mit dem aktuellen RGB-Bild aktualisiert und erh¨alt noch ein Skelett-Overlay. So kann auch im Fenster betractet werden, ob ein Skelett erkannt wurde. Eine weitere Funktion dieser Klasse ist das kontrollierte Beenden der Applikation. Nach Schließen des Programmes werden alle Berechnungen gestoppt, die Handler heruntergefahren und die Kinect ausgeschaltet.

### <span id="page-50-1"></span>5.1.2 SkeletonAngleHandler

Der AngleHandler löst verschiedene Aufgaben. Zunächst erzeugt er in der Initialisierungsphase zwei Fenster, die in den späteren Phasen die errechneten Winkel ausgeben. Fur jede Seite (rechts, links) wird ein Fenster erzeugt, das alle vier ¨ relevanten Winkel enthält. Des Weiteren wird ein Thread erzeugt, der für die Errechnung der Winkelwerte aus dem ausgelesenen Skelett zuständig ist. Da diese Aktion relativ rechenintensiv ist, wurde sie in einen eigenen Thread ausgelagert. Zudem wird während der Initialisierungsphase der NaoHandler erzeugt, der für die spätere Übertragung und Transformation der errechneten Werte an den Roboter zuständig ist. Der Handler selbst verfügt über eine Liste mit Beobachtern, die informiert werden, falls eine neue Berechnung erfolgt ist. Beobachter sind konkret die beiden Fenster für die Debugging-Ausgabe und der Nao-Handler. Hierbei könnte somit dynamisch nach Bedarf noch ein neuer Beobachter hinzugefügt werden, der die Winkelwerte der menschlichen Pose verwenden könnte. Der Handler selbst wird durch das Event AllFramesReady in der Klasse MainWindow über seine Methode updateSkeleton benachrichtigt und erhält ein neu erkanntes Skelett. Dieses gibt er an den Berechnungsthread weiter, der eine neue Berechnung startet. Nach erfolgreicher Auswertung werden alle Beobachter über die neuen Werte informiert.

### <span id="page-51-0"></span>5.1.3 SkeletonAngleCalculator

Diese Klasse erhält als Input ein Skelett, lässt die vier benötigten Armwinkel berechnen und gibt diese zurück an den Handler. Die Berechnung erfolgt durch den statischen Aufruf der Factory-Klasse **AngleCalculation**. Diese enthält den Algorithmus, der mittels Skalarprodukt die Armstellungen errechnet. (Siehe Kapitel [5.2](#page-52-0) [Kinect-Armerkennungsalgorithmus](#page-52-0)). Nach der Berechnung werden die Gelenkstellungen noch durch einen Medianfilter geschickt. Dieser soll extreme Schwankungen seitens der Kinect-Erkennung glätten.

### <span id="page-51-1"></span>5.1.4 NaoHandler

Die Klasse NaoHandler ist sozusagen der Output der Anwendung. In diesem Abschnitt wird die Kommunikation zu Nao erzeugt und aufrecht erhalten. Ferner wird das Interface ISkeletonAngles implementiert und somit die Aktualisierung der Armwinkel durchgeführt. Es wird jeweils ein Arm für Rechts und Links erzeugt. Die Winkel nimmt die Klasse entgegen und delegiert die Umrechnung an den jeweiligen Arm. Die tatsächliche Umwandlung der Winkel in den Nao-Gelenkraum und die Uberprüfungen werden im jeweiligen Arm spezifiziert (Siehe  $5.3$  [Nao-](#page-55-0)[Armbewegungsalgorithmus](#page-55-0)). Zusätzlich sorgt sie dafür, dass sich der Roboter bei Beendigung der Anwendung in die sichere Pose Sitzen begibt.

#### <span id="page-51-2"></span>5.1.5 Interfaces

Als Schnittstelle zwischen der Erkennung und der Ausfuhrung der Armpositionen ¨ wird essenziell die Methode updateAngles vom Interface ISkeletonAngles verwendet. Diese stellt alle benötigten Winkel wie Shoulder Pitch, Shoulder Roll, Elbow Roll und Elbow Yaw bereit. Somit kann dieses Interface von allen Klassen implementiert werden, die immer die aktuellen Werte benötigen, wie der NaoHandler und die einzelnen Fenster.

#### <span id="page-51-3"></span>5.1.6 Flussdiagramm: Winkelerkennung

Das Diagramm [5.2](#page-52-1) zeigt den Programmablauf der Winkelerkennung. Nach Programmstart und erfolgreicher Initialisierung der Komponenten (Kinect und Nao) wird in einer Schleife so lange geprüft, bis die Kinect ein Skelett erkannt hat, d.h. ob sich ein Mensch in den Sichtbereich dieser gestellt hat. Anschließend werden verschiedene Methoden auf den errechneten Winkeln durchgeführt, diese an den Roboter zur Ausfuhrung gesendet und die GUI-Elemente aktualisiert. ¨

<span id="page-52-1"></span>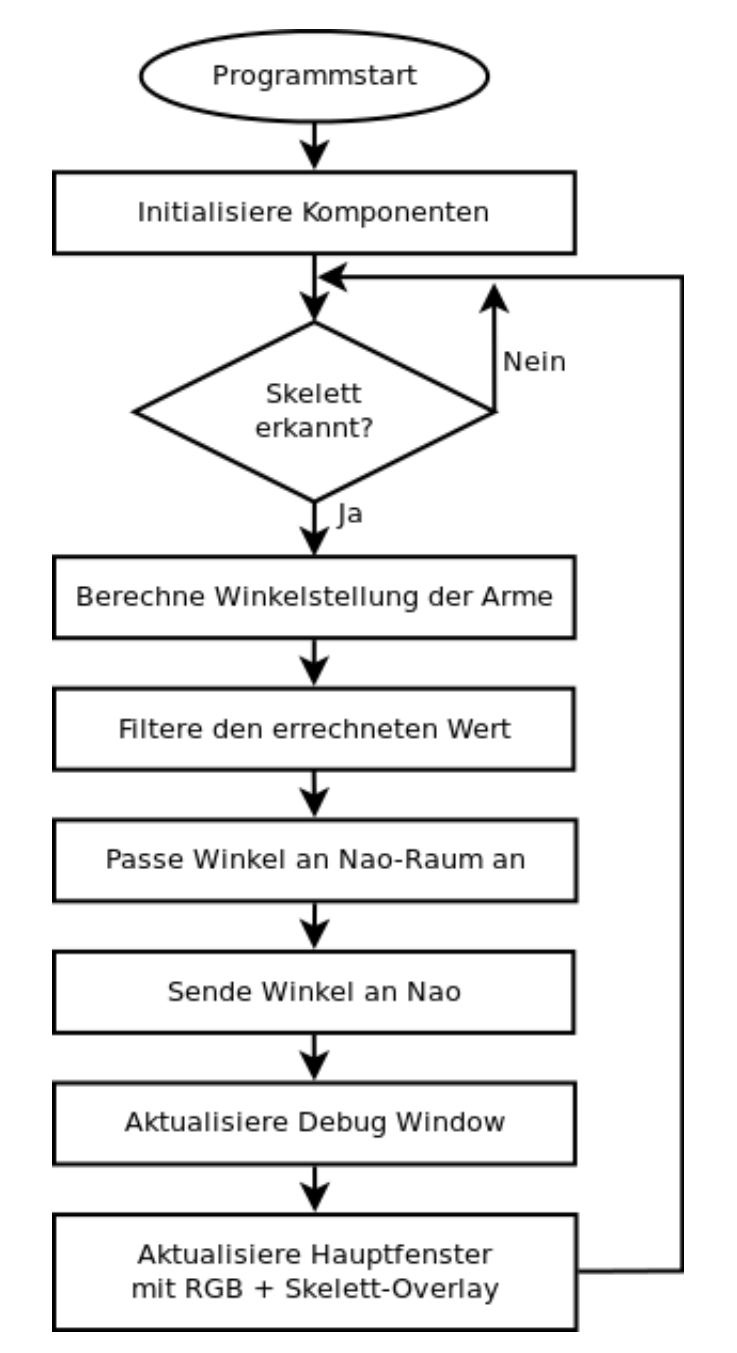

Abbildung 5.2: Programmablauf: Winkelerkennung

### <span id="page-52-0"></span>5.2 Kinect-Armerkennungsalgorithmus

Ein wesentlicher Teil des Programmes besteht darin, die Gesten einer Person, die sich vor dem Kinect-Sensor befindet zu erkennen und in die passenden Winkelwerte für den Roboter umzurechnen. Hierfür wird mathematisch gesehen das Skalarprodukt der passenden Knochen ermittelt, um die passenden Winkel zur Steuerung des Nao-bots zu erhalten.

#### Um einen Arm des Roboters zu steuern, bedarf es folgender Winkel:

- Shoulder Pitch
- Shoulder Roll
- Elbow Roll
- Elbow Yaw

#### <span id="page-53-0"></span>5.2.1 Shoulder Pitch

Der Shoulder Pitch des menschlichen Skelettes kann durch die Joints Hip, Shoulder und Elbow errechnet werden. Dabei werden zwei Vektoren aufgespannt. Ein Vektor verbindet den Punkt Hip mit dem Shoulder Punkt, der andere Vektor stellt den Oberarm dar und verbindet den Punkt Shoulder mit dem Punkt  $Elbow. Dabei werden alle Joints von einer Seite des Körpers, also z.B. *HipRight*,$ ShoulderRight, ElbowRight extrahiert.

### <span id="page-53-1"></span>5.2.2 Shoulder Roll

Der Shoulder Roll Winkel kann nicht mit drei aneinanderliegenden Gelenken ermittelt werden. Deshalb werden jeweils zwei Hilfs-Vektoren benutzt, die im Skelett nicht anatomisch verbunden sind. Der erste Vektor wird durch die Hüfte aufgespannt, dies betrifft die Joints HipRight und HipLeft. Der andere Vektor wird analog zum Oberarm aufgespannt, dies betrifft die Joints Shoulder und Elbow.

#### <span id="page-53-2"></span>5.2.3 Elbow Roll

Dieser Winkel entspricht der Beugung des Ellenbogens. Dafür notwendig sind die Joints Shoulder, Elbow und Hand. Dabei entsprechen die Vektoren dem Oberarm (Shoulder-Elbow) und dem Unterarm (Elbow-Hand) des menschlichen Skelettes.

#### <span id="page-53-3"></span>5.2.4 Elbow Yaw

Dieser Winkel wird über die Gelenke Shoulder, Hip, Elbow und Hand berechnet. Der erste Vektor wird von Schulter zu Hufte aufgespannt und der zweite Vektor ¨ entspricht dem Unterarm.

Nach der Erstellung dieser Vektoren wird eine Methode aufgerufen, die das Skalarprodukt der Vektoren errechnet und somit den jeweiligen Winkel zurückliefert.

```
1 public static float getAngle (Vector3D a, Vector3D
     b, Vector3D c)
2 \sqrt{2}3 Vector3D bone1 = a - b;
4 Vector3D bone2 = c - b;
5
6 bone1 . Normalize () ;
7 bone2 . Normalize () ;
8
9 float dotProduct =
          ( float ) Vector3D . DotProduct ( bone1 , bone2 ) ;
10
11 return (float) Math. Acos (dotProduct);
12 }
```
Listing 5.1: Ermittlung des Winkels mithilfe von drei Punkten

Da die Methode auch mit vier Gelenken (Shoulder Roll, Elbow Yaw) durchgefuhrt ¨ werden kann, existiert auch folgende Methode:

```
1 public static float getAngle (Vector3D a, Vector3D
     b, Vector3D x, Vector3D y)
2 {
3 Vector3D bone1 = a - b;
4 Vector3D bone2 = x - y;
5
6 bone1 . Normalize () ;
7 bone2 . Normalize () ;
8
9 float dotProduct =
          ( float ) Vector3D . DotProduct ( bone1 , bone2 ) ;
10
11 return (float) Math. Acos (dotProduct);
12 }
```
Listing 5.2: Ermittlung des Winkels mithilfe von vier Punkten

### <span id="page-55-0"></span>5.3 Nao-Armbewegungsalgorithmus

Der zweite wesentliche Teil des Programms beinhaltet die Übertragung der erhaltenen Winkel der Kinect auf den Roboter. Dies ist nicht einfach nur die Weiterleitung der Werte sondern bietet auch verschiedene Funktionen, wie Umrechnen oder Validieren. Die Basisalgorithmen hierzu werden im Folgenden vorgestellt.

#### Basis

Das Interface Arm deklariert eine Methode controlArm mit den Parametern für die fünf Armwinkel. Die erbenden Klassen LArm und RArm implementieren diese Methode.

```
1 public override void controlArm ( float SP, float
      SR, float ER, float EY, float WY)
2 \leftarrow3 float [] newangles = { SP, SR, ER, EY, WY };
4 newangles = convertAngles ( newangles ) ;
5 newangles = verifyAngles ( newangles ) ;
6
7 mp . setAngles ( joints , newangles ,
        Arm.fractionMaxSpeed);
8 }
```
Listing 5.3: Methode controlArm

Das Listing [5.3](#page-55-1) zeigt die Definition der Funktion controlArm. Wie im Methodenkopf zu sehen, werden hier fünf Winkel übertragen. Auch wenn WristYaw (WY) nicht durch die Kinect erkannt wird, ist dieser Winkel zur Vollständigkeit trotzdem angegeben.

In Zeile vier werden die Winkelwerte an die Funktion convertAngles übergeben. Diese sorgt dafur, dass die Kinect-Winkel in die passenden Nao-Winkel umgerech- ¨ net werden. So ist beispielsweise ein Winkel von 90◦ des ShoulderPitch-Gelenk im Nao-Gelenkraum 0◦ . Die Funktion gibt am Ende ein Array der umgerechneten Werte zurück.

Dieses wird in Zeile fünf an die Funktion verifyAngles übergeben. Diese überprüft für jeden Winkel, ob dieser im Nao-Gelenkraum liegt (Siehe Kapitel [4.1-](#page-34-1)Gelenkraum). Liegt ein Wert nicht im gültigen Bereich, wird der ungültige Wert mit dem Wert der aktuellen Winkelstellung überschrieben.

Nach den Funktionen für die Umrechnung und die Validierung der Winkel wird in Zeile sieben der Befehl zum Bewegen des Arms an Nao geschickt. Dafür ist die Funktion setAngles verantwortlich. Neben den Winkeln (newangles) und den Namen der betroffenen Gelenke (joints) wird zusätzlich noch der Wert Arm.fractionMaxSpeed ubergeben. Dieser gibt an, mit welcher Geschwindigkeit in ¨ Prozent die Gelenke an die Winkelstellungen gefahren werden sollen. Nach subjektiven Tests wurde hier der Wert  $0.3f$  (30%) gewählt.

#### Erweitert

Da das ständige Neuausrichten der Winkel für die Motoren der Gelenke sehr anfordernd ist, wurden neben dem Glätten der Kinect-Winkel durch den Median-Filter auch noch im Armbewegungsalgorithmus zwei Erweiterungen implementiert.

```
1 public override void controlArm ( float SP , float
     SR, float ER, float EY, float WY)
2 \sqrt{2}3 float [] newangles = { SP, SR, ER, EY, WY };
4 newangles = convertAngles ( newangles ) ;
5 newangles = verifyAngles ( newangles ) ;
6 newangles = angles . checkDifference ( newangles ) ;
7
8 mp . post . angleInterpolationWithSpeed ( joints ,
        newangles , Arm . fractionMaxSpeed ) ;
9 }
```
Listing 5.4: Methode controlArm erweitert

In Listing [5.5](#page-56-1) ist zu sehen, dass der Algorithmus um eine Funktion erweitert und eine andere geändert wurde.

Der Pseudo-Code der Methode checkDifference (Zeile 6) ist in Listing [5.5](#page-56-1) zu sehen. Darin wird überprüft, ob die Differenz zwischen dem neuen Winkel und dem aktuellen Winkel kleiner als eine Schranke ist. Ist jenes nicht der Fall, wird der neue Winkel übernommen, ansonsten bleibt der aktuelle Winkel stehen. Als Schranke wurde für ElbowRoll 5° und die anderen Winkel 10° gewählt. ElbowRoll hat eine niedrigere Schranke, da der Gelenkraum dieses Gelenks deutlich kleiner ist, wie die der restlichen Winkel (Siehe [4.1-](#page-34-1)Gelenkraum).

```
1 foreach angle in newAngles
2 angle = (differenceOf(newAngle, currAngle) <=
      evenAngle) ? (currAngle) : (newAngle);
```

```
3 return newAngles ;
```
Listing 5.5: Pseudocode checkDifference

Diese Überprüfung soll verhindern, dass sich kleine Änderungen der Kinect-Winkel, also des Menschen, direkt auf die Armstellungen Naos ubertragen. Die ¨ Werte der Schranken wurden so gewählt, dass die Armstellung Naos subjektiv zu der des Menschen passt.

In Listing [5.5](#page-56-1) wurde die Methode setAngles durch post.angleInterpolation With-Speed ersetzt. Prinzipiell machen beide Methoden das Gleiche und zwar bewegen sie die übergebenen Gelenke an die übergebenen Winkel mit der übergebenen Geschwindigkeit. Der große Unterschied liegt allerdings darin, dass setAngles eine Non-Blocking- und post.angleInterpolationWithSpeed eine Blocking-Funktion ist. In diesem Fall ist eine Non-Blocking-Funktion schlecht, da sie es erlaubt, dass die ausfuhrende Methode zu jedem Zeitpunkt unterbrochen und mit neuen Pa- ¨ rametern erneut gestartet werden kann. Unter anderem führt das dazu, dass die Arme "ruckeln" wenn sie bewegt werden. Die Blocking-Funktion wird als Folge erst erneut aufgerufen, wenn die zuvor ausgefuhrte Methode beendet wurde. Dies ¨ entspricht auch eher dem Ziel, dass die Bewegungen des Menschen nachgeahmt werden und es keine eins zu eins Spiegelung des Menschen auf den Roboter ist.

### <span id="page-57-0"></span>5.4 Prototypen

Im Rahmen der Entwicklung des finalen Endprogramms wurden mehrere Prototypen entwickelt, um sich erstens in die einzelnen SDK einzuarbeiten und zweitens die Prototypen zu erweitern und zu vereinen. Diese Prototypen werden hier vorgestellt.

#### <span id="page-57-1"></span>5.4.1 Erster Kinect-Prototyp

Anhand der obigen Überlegungen wurde der erdachte Algorithmus zunächst via eines Prototyps implementiert. Dieser sollte an erster Stelle dazu dienen, das Microsoft Kinect SDK näher kennenzulernen. Der erste Prototyp erfüllte folgende Funktionen:

- Connect-Disconnect von Kinect
- Winkelerkennung des Benutzers mit Anzeige in Grad
- Anzeige des Kamerabildes mit Gelenkkennzeichnung von Kopf und Armen

#### <span id="page-58-0"></span>5.4.2 Erster Nao-Prototyp

Zur Einarbeitung in das Nao-SDK wurde eine Anwendung erstellt, die verschiedene Armwinkel an den Roboter übermitteln können.

<span id="page-58-2"></span>In Bild [5.3](#page-58-2) [Erster Nao-Prototyp](#page-58-2) sind verschiedene Eingabefelder zu sehen. In die oberste wird die IP-Adresse eingetragen, die dem zu benutzenden Nao (hier: lokal in Webots) entspricht. Bei einem Klick auf den Button Connect wird im Hintergrund ein neuer Proxy geöffnet. Wenn die Verbindung erfolgreich aufgebaut wurde, wird auch der Button Move klickbar.

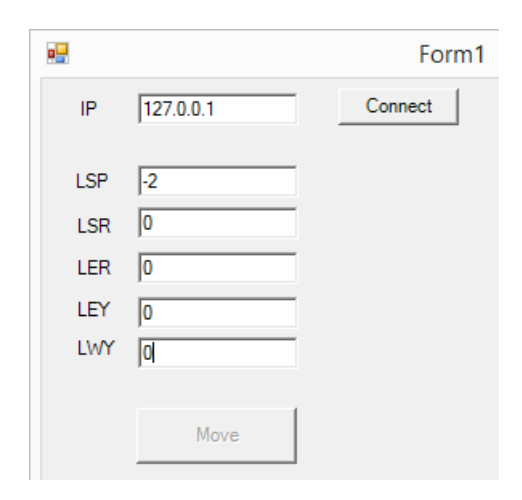

Abbildung 5.3: Erster Nao-Prototyp

In die anderen Felder müssen die einzelnen Winkel (im Bogenmaß) für die Gelenke (LSP = LeftShoulderPitch, LSR = LeftShoulderRoll, usw.) eingetragen werden. Bei Klick auf den Button Move werden die einzelnen Winkel des linken Arms in die Position der eingetragenen Werte gefahren. In diesem Fall hebt der Roboter den linken Arm nach oben an, da LSP mit -2rad definiert ist und dies im Nao-Gelenkraum einem Winkel von −115° entspricht (Siehe Kapitel [4.1](#page-36-0) und Abbildung [1\)](#page-63-0). Ist ein angegebener Winkel nicht im Gelenkbereich wird die komplette Bewegung nicht ausgeführt (gilt nur für diesen Prototyp).

#### <span id="page-58-1"></span>5.4.3 Zweiter Prototyp

Anhand der ersten Prototypen wurde das nun erworbene Wissen in eine gemeinsame Architektur eingebettet (Siehe [5.1](#page-48-1) [Architektur](#page-48-1)). Als Verbesserungen wurden alle benötigten Winkel auf zwei separaten Fenstern angezeigt, eines für jeden Arm. Auf der Fensteroberfläche wird nun das komplette Skelett über das RGB-Bild gelegt (Siehe Abbildung [5.4\)](#page-59-1).

#### <span id="page-59-0"></span>5.4.4 Endprogramm

Um den effektiven Algorithmus der Winkelerkennung noch effizienter zu gestalten, wurde noch ein Medianfilter implementiert, um die Ausreißer in den erkannten Winkeln zu eliminieren und somit die Messungenauigkeit der Gelenkpositionen zu verringern.

An der Oberfläche aus dem zweiten Prototyp wurde nicht mehr viel verändert. Lediglich eine Eingabemaske für die IP-Adresse des Nao-Roboters wurde hinzugefügt. Diese wird direkt bei Start des Programmes angezeigt. Für die Ausführung des Programmes wird Folgendes vorausgesetzt:

- Kinect SDK Version 1.8
- .NET Framework 4.0
- <span id="page-59-1"></span>• Betriebssystem Windows 7 (getestet)

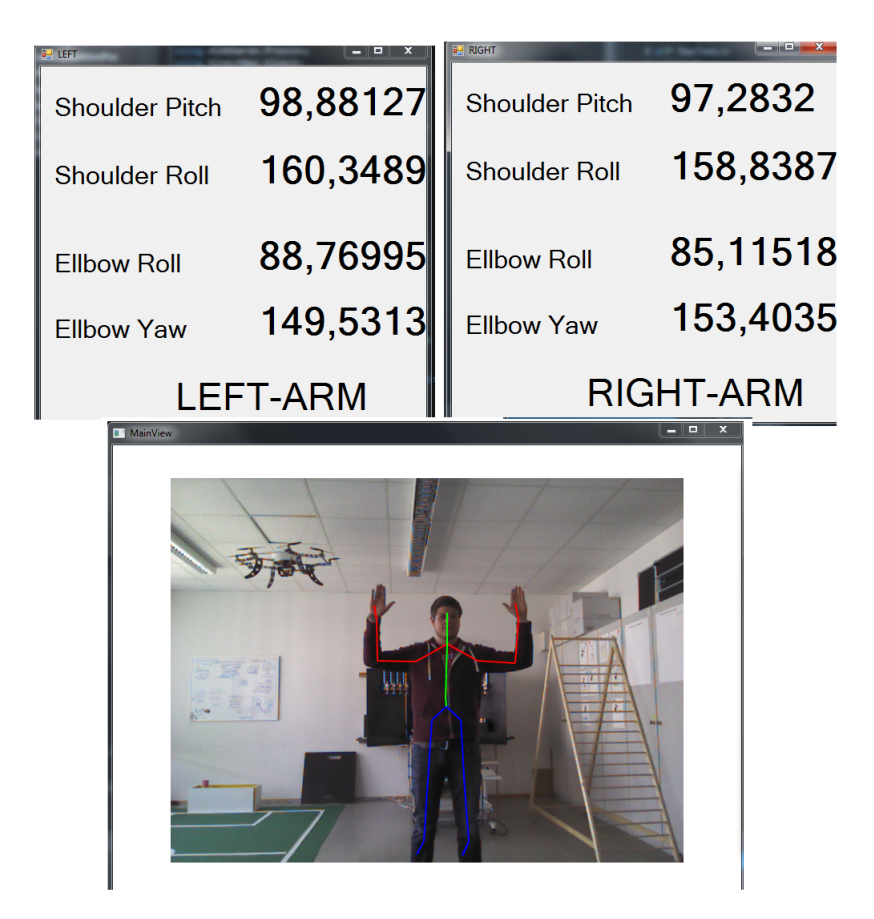

Abbildung 5.4: Fertige Applikation

# <span id="page-60-0"></span>Kapitel 6

## Schlussbemerkung

Dieser Abschnitt dient als knappe Zusammenfassung und Fazit uber die Arbeit ¨ "Entwicklung einer Gestiksteuerung mittels Kinect für den humanoiden Roboter Nao". Dabei wird aufgezählt, welche weiteren Funktionen hinzugefügt werden könnten und in welchem Anwendungsgebiet solche Gestiksteuerungen durch Roboter denkbar wären.

Nachdem in den Kapiteln [2](#page-11-0) [Grundlagen Robotik](#page-11-0), [3](#page-21-0) [Kinect](#page-21-0) und [4](#page-34-0) [Nao](#page-34-0) die Grundlagen für das Verständnis dieser Arbeit gelegt wurden, ist in Abschnitt [5](#page-48-0) [Realisierung](#page-48-0) die konkrete Implementierung beschrieben. In den Grundlagenkapiteln wurde unter anderem der Begriff mobile Roboter definiert, ein kurzer Ruckblick auf die Geschichte dieser gegeben und eingeteilt aus welchen Kompo- ¨ nenten diese bestehen. In den Kapiteln zum Roboter Nao und der Kinect Kamera wurde bei beiden ein Überblick über die Hard- und Software gegeben und die Programmierschnittstellen vorgestellt.

Die Architektur inklusive der Schnittstellen für leichtes Austauschen von konkreten Implementierungen ist in Kapitel [5.1](#page-48-1) vorgestellt. Dabei wurden zentrale Algorithmen und Prototypen der Anwendung genannt und erläutert. Zudem wurden Erweiterungen vorgestellt, welche die Anwendung verbesserten.

#### <span id="page-60-1"></span>6.1 Ausblick

Das Ergebnis dieser Arbeit ist eine Anwendung, die Bewegungen des Menschen erkennt, annimmt, diese passend für den Roboter umrechnet und sie dem Roboter zur Ausführung übergibt. Der primäre Meilenstein *Steuerung der Arme* wurde zu 100% erreicht. Als weitere Meilensteine wurden sich unserer Meinung nach ¨ folgende anbieten:

- Steuerung der Beine: Durch einen Bewegungskreis könnte die Kinect erkennen, ob sich der Mensch nach rechts/links oder vorne/hinten bewegt hat und dies entsprechend dem Roboter weitergeben
- Sonderbefehle mit Gesten: Bestimmte Gesten ermöglichen erweiterte Funktionalitäten anstatt simpler Imitation. Beispielsweise das Zusammenführen der Hände löst eine Kameraaufnahme aus.
- Steuerung durch Sprache: Die integrierte Sprachbibliothek der Kinect könnte für weitere Funktionen genutzt werden, wie zum Beispiel das Verändern der Pose.

Die Performance der Anwendung könnte durch Einsetzen von Rotationsmatrizen in den Algorithmen eventuell gesteigert werden.

Ebenso könnte die Genauigkeit der Imitationen durch Einsatz der neuen Kinect (Xbox ONE) deutlich gesteigert werden. Diese identifiziert das Skelett noch genauer und ist auch in der Berechnung der Winkel hochauflösender. Zu weiteren Funktionalitäten gehört, dass sogar eine Rotation der Unterarme, sowie das Offnen bzw. Schließen der Hände erkannt wird. Dies würde die Implementierung zwar deutlich komplexer machen, allerdings hätte die fertige Anwendung danach einen höheren Mehrwert.

### <span id="page-61-0"></span>6.2 Weiterführende Anwendungsgebiete

Es stellt sich nun die Frage, welchen technischen Nutzen die Teleoperation innerhalb der Gesellschaft finden könnte.

Zunächst gibt es ein großes Anwendungsgebiet in der Medizin. Die Idee, Roboter in der Medizin einzusetzen ist nicht neu. Gerade um die Arbeit bei Operationen zu erleichtern bzw. sicherer im Hinblick auf Komplikationen zu machen, werden neue Einsatzmöglichkeiten von Robotern evaluiert. Eine Teleoperation könnte dazu dienen, die Operation quasi nur virtuell durchzufuhren und den physikalischen ¨ Eingriff dem Roboter zu überlassen. Dies hätte den Vorteil, dass menschliche Einflussfaktoren herausgefiltert werden. Das könnte Beispielsweise das Zittern eines Operateurs oder der "schlechte" Tag eines jenen sein.

Doch genau so gibt es die Einsatzmöglichkeiten im Rahmen der Delaborierung (Entschärfung) von Bomben bzw. scharfen Einheiten in Einzelteile, so dass diese nicht mehr gefährlich sind. Die Idee ist dabei, die gefährliche Nähe zur Bombe

oder der scharfen Einheit an den Roboter zu delegieren und die Delaboration aus sicherer Entfernung durchzuführen. Dabei wirkt der Roboter, wie oben im Beispiel der Medizin als Filter der menschlichen Einflussfaktoren. Ein menschlicher Delaborierer steht unter enormer Anspannung und Druck, ein Roboter hingegen kann die Aufgabe ohne psychologische Einflüsse durchführen.

Diesen beiden doch positiven Beispielen steht jedoch auch ein Einsatz im militärischen Bereich gegenüber. Schon jetzt werden Teleoperation im Bereich von Kampf-Drohen von fast allen Militärs der Welt verwendet. Da liegt es auf der Hand, dass ein geeignetes System menschliche Bewegungen auf einen Roboter zu übertragen auch im militärischen Bereich eingesetzt werden könnte. Unserer Meinung nach ist eine Entwicklung in diese Richtung sehr kritisch zu beäugen, da dadurch die Kriegsführung nur noch vor dem Bildschirm stattfinden würde.

So ist zusammenfassend zu Betrachten, dass ein Einsatz von Teleoperationen in vielen Bereichen die heutige Arbeit leichter und vor allem sicherer machen könnte. Jedoch ist nicht auszulassen, dass eine solche Entwicklung auch negative Aspekte mit sich bringt.

# Anhang

#### <span id="page-63-0"></span>Gelenkraum Arme

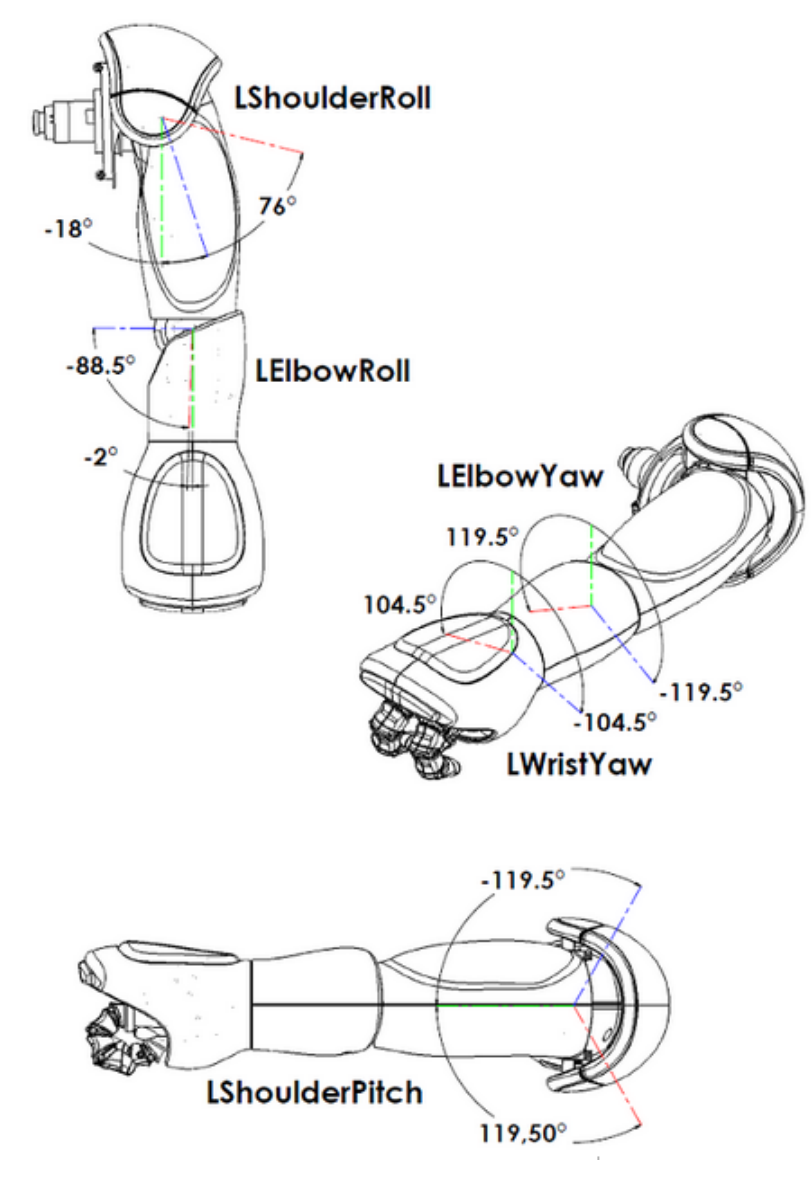

Abbildung 1: Gelenkraum linker Arm

<span id="page-64-0"></span>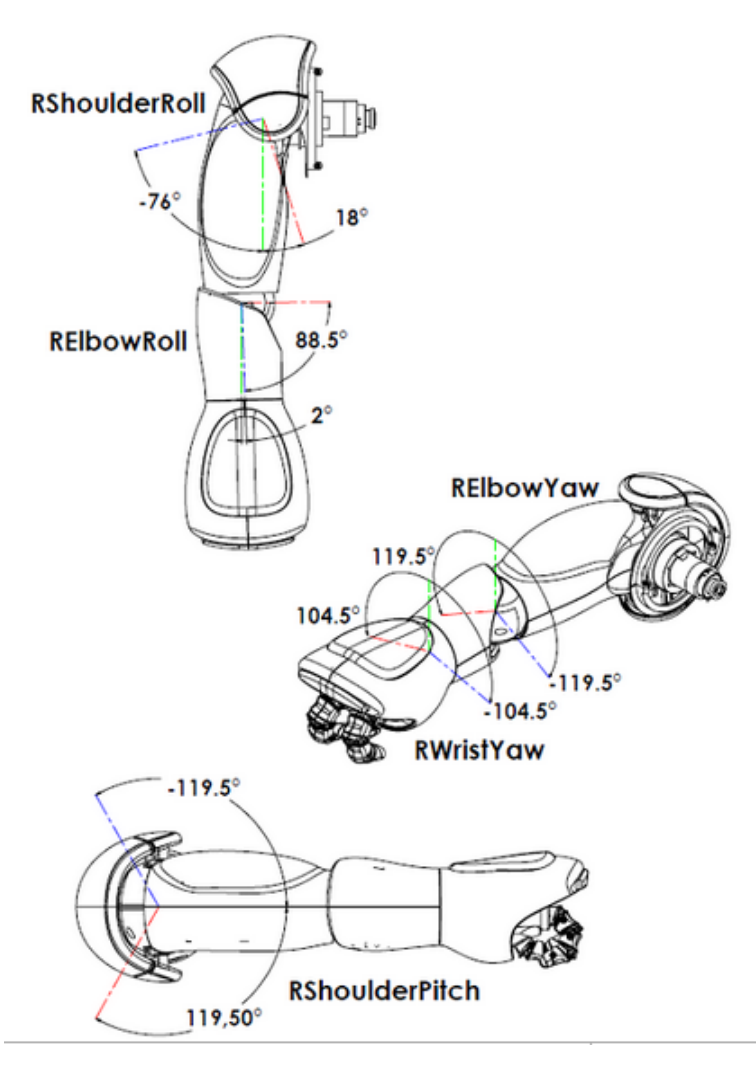

Abbildung 2: Gelenkraum rechter Arm

# Literaturverzeichnis

- <span id="page-65-1"></span>[Cor14a] Microsoft Corporation. Coordinate Spaces. [http://msdn.microsoft.](http://msdn.microsoft.com/de-de/library/hh973078.aspx) [com/de-de/library/hh973078.aspx](http://msdn.microsoft.com/de-de/library/hh973078.aspx), April 2014.
- <span id="page-65-2"></span>[Cor14b] Microsoft Corporation. JointType Enumeration. [http:](http://msdn.microsoft.com/en-us/library/microsoft.kinect.jointtype.aspx) [//msdn.microsoft.com/en-us/library/microsoft.kinect.](http://msdn.microsoft.com/en-us/library/microsoft.kinect.jointtype.aspx) [jointtype.aspx](http://msdn.microsoft.com/en-us/library/microsoft.kinect.jointtype.aspx), Februar 2014.
- <span id="page-65-0"></span>[Cor14c] Microsoft Corporation. Kinect for Windows Sensor Components and Specifications. [http://msdn.microsoft.com/en-us/library/](http://msdn.microsoft.com/en-us/library/jj131033.aspx) [jj131033.aspx](http://msdn.microsoft.com/en-us/library/jj131033.aspx), Februar 2014.
- <span id="page-65-7"></span>[Hab12] J. Habigt. *View Synthesis for 3-D Video.* [www.ldv.ei.tum.de/](www.ldv.ei.tum.de/fileadmin/w00bfa/www/Vorlesungen/Topics_Multimedia/view_synth/topics_multimedia_signal_proc_view_synthesis.pdf) [fileadmin/w00bfa/www/Vorlesungen/Topics\\_Multimedia/view\\_](www.ldv.ei.tum.de/fileadmin/w00bfa/www/Vorlesungen/Topics_Multimedia/view_synth/topics_multimedia_signal_proc_view_synthesis.pdf) [synth/topics\\_multimedia\\_signal\\_proc\\_view\\_synthesis.pdf](www.ldv.ei.tum.de/fileadmin/w00bfa/www/Vorlesungen/Topics_Multimedia/view_synth/topics_multimedia_signal_proc_view_synthesis.pdf), Juni 2012.
- <span id="page-65-8"></span>[Han13] Tam Hanna. Microsoft KINECT : Programmierung des Sensorsystems. dpunkt-Verl., Heidelberg, 1. aufl. edition, 2013.
- <span id="page-65-5"></span>[Hau07] Matthias Haun. Handbuch Robotik - Programmieren und Einsatz intelligenter Roboter. Springer, Berlin, Heidelberg, 2007. aufl. edition, 2007.
- <span id="page-65-4"></span>[Her09] Joachim Hertzberg. Mobile Roboter : Eine Einfuhrung aus Sicht der ¨ Informatik. Springer, Berlin, 2009.
- <span id="page-65-3"></span>[JAM14] Shotton J., Fitzgibbon A., and Cook M. Real-Time Human Pose Recognition in Parts from Single Depth Images. [http://research.](http://research.microsoft.com/pubs/145347/bodypartrecognition.pdf) [microsoft.com/pubs/145347/bodypartrecognition.pdf](http://research.microsoft.com/pubs/145347/bodypartrecognition.pdf), März 2014.
- <span id="page-65-6"></span>[Jan12] Abhijit Jana. Kinect for Windows SDK Programming Guide. Packt Pub, Birmingham, 2012.
- <span id="page-66-0"></span>[Mac14] J. MacCormick. How does the Kinect work? [http://irl.postech.ac.](http://irl.postech.ac.kr/class/mr_2013/Kinect_sensor/references/kinect.pdf) [kr/class/mr\\_2013/Kinect\\_sensor/references/kinect.pdf](http://irl.postech.ac.kr/class/mr_2013/Kinect_sensor/references/kinect.pdf), März 2014.
- <span id="page-66-3"></span>[Rob13] Aldebaran Robotics. NAO Documentation). [https://community.](https://community.aldebaran-robotics.com/doc/1-14/index.html) [aldebaran-robotics.com/doc/1-14/index.html](https://community.aldebaran-robotics.com/doc/1-14/index.html), Juni 2013.
- <span id="page-66-2"></span>[Rob14] Aldebaran Robotics. Who ist NAO. [http://www.aldebaran.com/en/](http://www.aldebaran.com/en/humanoid-robot/nao-robot) [humanoid-robot/nao-robot](http://www.aldebaran.com/en/humanoid-robot/nao-robot), Mai 2014.
- <span id="page-66-1"></span>[Web12] Jarrett Webb. Beginning Kinect programming with the Microsoft Kinect SDK. Apress, New York, 2012.